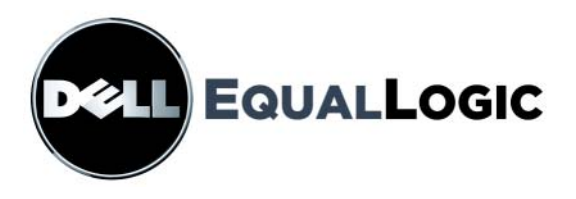

# **PS6000 STORAGE ARRAYS** ハードウェアのメンテナンス

Copyright 2008 EqualLogic, Inc. All rights reserved.

EqualLogic は登録商標です。

Dell は Dell, Inc. の商標です。

その他すべての商標と登録商標は、所有する各社が所有権を持ちます。

本書の内容は予告なく変更されることがあります。

書面による許可のない複製は、いかなる形態においても厳重に禁じられています。

2008 年 12 月

パーツナンバー:110-0117-JP-R2

# 目次

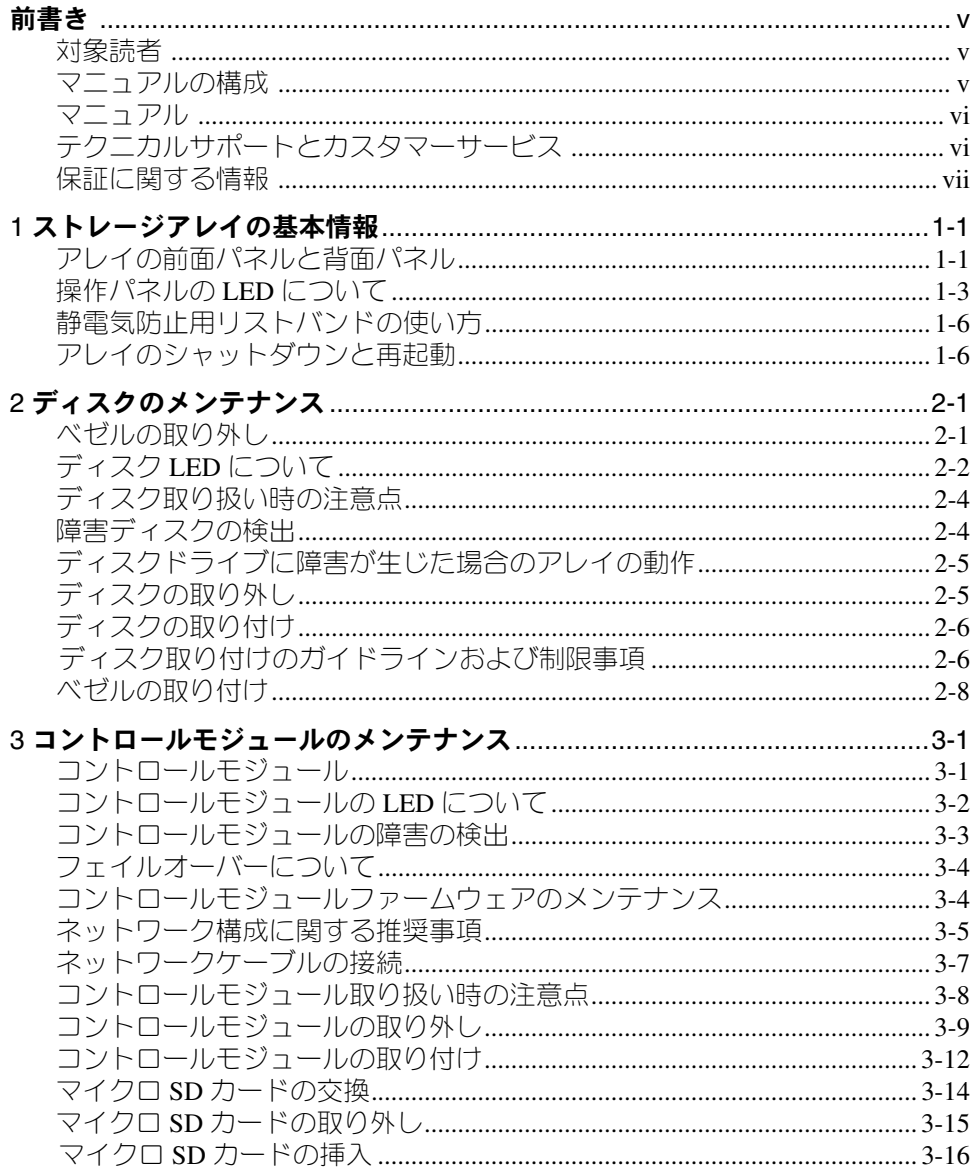

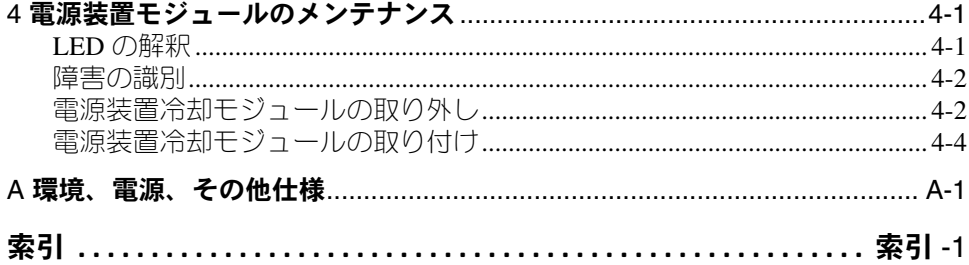

# <span id="page-4-0"></span>前書き

このマニュアルでは、PS6000 ストレージアレイのハードウェアのメンテナンス 方法について説明します。各アレイには、ホットスワップ可能な電源装置冷却モ ジュール、8 個または 16 個の RAID 保護ディスク、およびホットスワップ可能 のデュアルコントロールモジュールが含まれています。

1 つまたは複数の PS シリーズアレイを使用して、PS シリーズグループ、すなわ ちスケールに関係なく手頃で使い勝手のよい自己管理型の iSCSI ストレージエ リアネットワーク(SAN)を作成できます。

#### <span id="page-4-1"></span>対象読者

このマニュアルは、PS6000 ハードウェアのメンテナンスを担当する管理者が対 象です。管理者に、ネットワークまたはストレージシステムについて熟練した経 験は必ずしも必要ではありませんが、以下のことを理解していると役立ちます。

- 基本的なネットワークの概念
- 現在のネットワーク環境
- ユーザーのディスクストレージ要件
- RAID 構成
- ディスクストレージ管理
- メモ:このマニュアルでは、一般的なネットワーク構成で PS シリーズ アレイを 使用していますが、このネットワークのセットアップに関する説明は、 このマニュアルの範囲外になります。

<span id="page-4-2"></span>マニュアルの構成

このマニュアルは次のように構成されています。

- 第 1 章 [ストレージアレイの基本情報](#page-8-2)では、アレイの前面パネルと背面パネル、 LED、静電気防止用リストバンドの使用、アレイのシャットダウンと再起動 の方法について説明します。
- 第 2 章 [ディスクのメンテナンス](#page-14-2)では、ディスクの取り付けと取り外しの方法に ついて説明します。
- 第 3 章 [コントロールモジュールのメンテナンス](#page-22-2)では、コントロールモジュールの 取り付けとメンテナンス、およびマイクロ SD カードの交換について説明し ます。また、高いパフォーマンスと可用性を確保するために、コントロール モジュールへのネットワークケーブルの推奨される接続方法についても説明 します。
- 第 4 章 [電源装置モジュールのメンテナンス](#page-38-2)では、アレイに電源と冷却を提供す るモジュールの取り付けおよび取り外し方法について説明します。
- 付録 A [環境、電源、その他仕様](#page-44-1)では、PS6000 アレイの仕様を説明します。

<span id="page-5-0"></span>PS シリーズのアレイ、グループ、およびボリュームの詳細については、以下の マニュアルを参照してください。

- 「リリースノート』は PS シリーズアレイの最新情報を提供します。
- 取り付けおよびセットアップ アレイハードウェアのセットアップと PS シ リーズグループを作成する方法について説明します。お使いのアレイモデル に特定のマニュアルを使用してください。
- 『グループの管理』はグループマネージャの GUI を使用して PS シリーズグ ループを管理する方法について説明します。このマニュアルでは、製品の概 念と手順に関する包括的な情報を提供します。
- 『CLI リファレンス』はグループマネージャの CLI を使用して PS シリーズ グ ループと個々のアレイを管理する方法について説明します。
- オンラインヘルプはグループマネージャの GUI で、一番左のパネル上で Tools(ツール)を展開し、Online Help(オンラインヘルプ)をクリックし ます。GUI と CLI 両方のヘルプが表示されます。

取り付け、セットアップおよびハードウェアメンテナンスのマニュアル、および リリースノートの印刷物は、製品に付属しています。 また、これらのマニュアル は、製品に同梱されている PS シリーズマニュアル CD-ROM にも含まれていま す。この CD-ROM には、その他にグループの管理、CLI リファレンスマニュア ル、およびグループマネージャのオンラインヘルプも含まれています。

Host Integration Tools for Microsoft® Windows® システムのマニュアルは、製品 に同梱されている Host Integration Tools CD-ROM に含まれています。

特定の国については、ローカライズされたマニュアルが製品同梱のローカライズ CD-ROM に含まれています。

# <span id="page-5-1"></span>テクニカルサポートとカスタマーサービス

PS シリーズアレイに関するお問い合わせは、デルのテクニカルサポートをご利 用ください。エクスプレスサービスコードがある場合は、電話の際、お手元にご 用意ください。エクスプレスサービスコードがあると、デルの電話自動サポート システムによって、より迅速にサポートが受けられます。

# デルへのお問い合わせ

デルでは、オンラインまたは電話によるサポートとサービスのオプションを複数 提供しています。サポートやサービスの提供状況は国や製品ごとに異なり、国 / 地域によってはご利用いただけないサービスもございます。

米国のお客様は、800-945-3355 までお電話ください。

メモ:お使いのコンピュータがインターネットに接続されていない場合は、購 入時の納品書、出荷伝票、請求書、またはデルの製品カタログで連絡先 をご確認ください。

デルのセールス、テクニカルサポート、またはカスタマーサービスへは、次の手 順でお問い合わせいただけます。

- 1. support.jp.dell.com にアクセスします。
- 2. ウィンドウの下の 国・地域の選択 ドロップダウンメニューで、お住まいの 国または地域を確認します。
- 3. ウィンドウの左側の お問い合わせ をクリックします。
- 4. 必要なサービスまたはサポートのリンクを選択します。
- 5. ご都合の良いお問い合わせの方法を選択します。

# オンラインサービス

デルの製品とサービスについては、以下のウェブサイトを参照してください。

- www.dell.com/
- www.dell.com/ap(アジア / 太平洋諸国)
- www.dell.com/jp (日本)
- www.euro.dell.com (ヨーロッパ)
- www.dell.com/la (ラテンアメリカ諸国)
- www.dell.ca(カナダ)

デルのサポートには、以下のウェブサイトからアクセスできます。

- support.dell.com
- support.dell.com/EqualLogic
- support.jp.dell.com (日本)
- support.euro.dell.com(ヨーロッパ)

### <span id="page-6-0"></span>保証に関する情報

PS6000 アレイの保証書は同梱されています。保証の登録については、 support.dell.com/EqualLogic をご覧ください。

# <span id="page-8-0"></span>1 ストレージアレイの基本情報

本章では、PS6000 ストレージアレイの基本的な情報について説明します。

# <span id="page-8-1"></span>アレイの前面パネルと背面パネル

<span id="page-8-3"></span>次の図は、PS6000 アレイの前面および背面パネルを示しています。

<span id="page-8-2"></span>図 1-1: PS6000 前面パネル

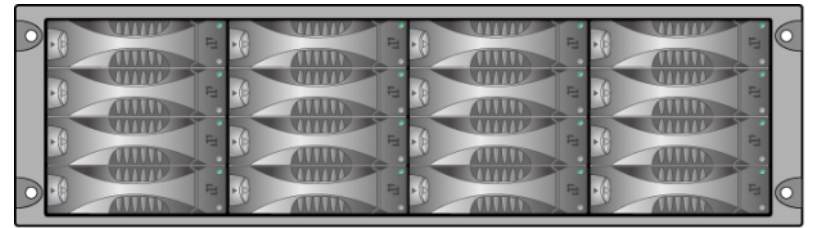

ディスクドライブは前面からアクセスできます。ディスクドライブに関する詳細 は、第 [2](#page-14-2) 章を参照してください。

PS6000 背面のコンポーネントは図 1-2 PS6000 背面パネルに示され、 表 [1-1](#page-9-0) で説明されています。

<span id="page-9-2"></span><span id="page-9-1"></span>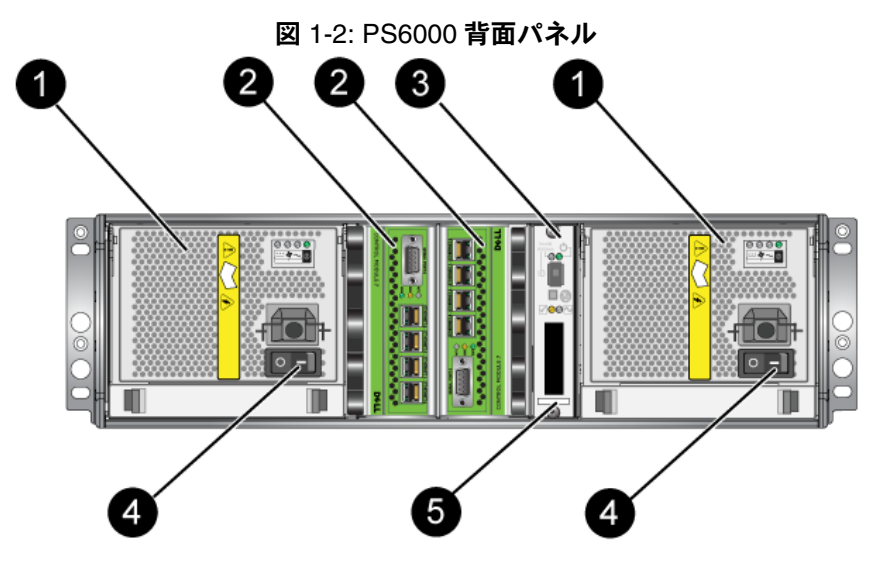

### 表 1-1: 背面パネルの詳細説明

<span id="page-9-0"></span>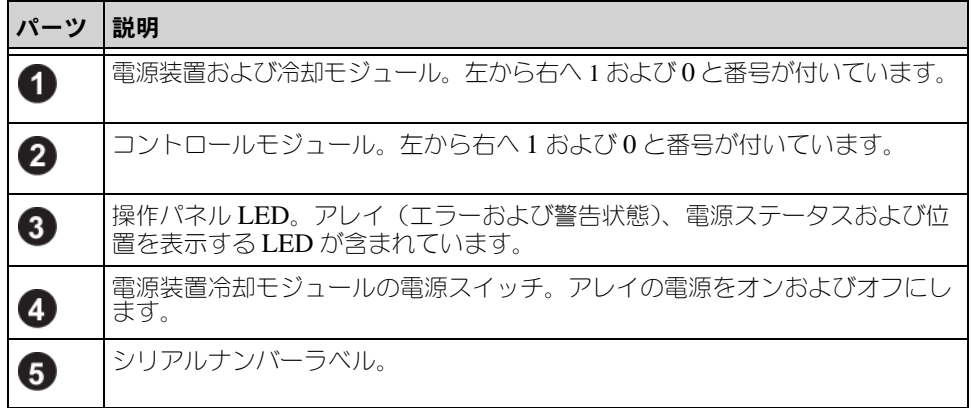

*PS6000 ハードウェアのメンテナンス* インスクリー インスタック あいなアレイ情報

# <span id="page-10-0"></span>操作パネルの **LED** について

<span id="page-10-5"></span>PS6000 操作パネルは、アレイのハードウェアコンポーネントを監視します。パ ネルは冗長構成になっていませんが、操作パネルに障害が発生しても、アレイは 引き続き実行できます。操作パネルの修理については、アレイサポートプロバイ ダにお問い合わせください。

メモ:お使いのアレイのシリアルナンバーは、操作パネル上のラベルにあります。

図 1-3 [操作パネル](#page-10-1) は、注意を要するエラーと状況を通知する操作パネルの LED を示しています。表 [1-2](#page-10-2) で、これら LED について説明します。深刻な問題はア レイのサポートプロバイダに報告してください。

<span id="page-10-1"></span>その他のアレイ LED については、2-2 ページの「ディスク LED [について](#page-15-1)」、 3-2 ページの「[コントロールモジュールの](#page-23-1) LED について」、および 4-1 ペ[ージの](#page-38-3) 「LED [の解釈](#page-38-3)」を参照してください。

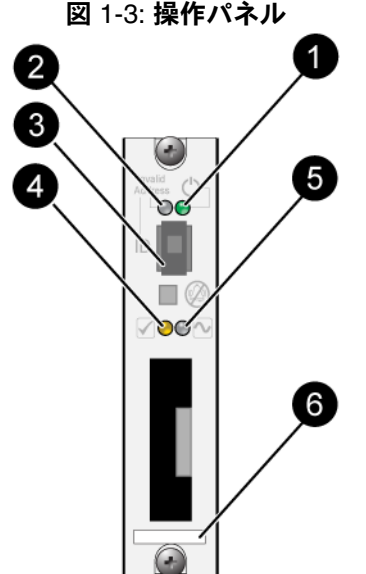

表 1-2: 操作パネルの説明

<span id="page-10-2"></span>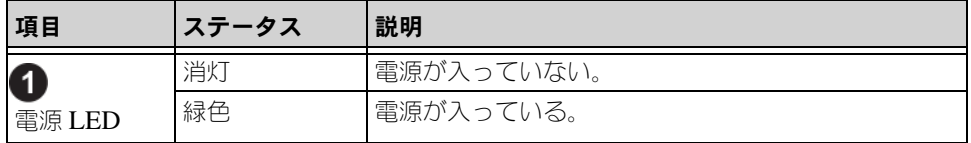

<span id="page-10-4"></span><span id="page-10-3"></span>

表 1-2: 操作パネルの説明 (続き)

| 項目                      | ステータス | 説明                                                                                                    |
|-------------------------|-------|----------------------------------------------------------------------------------------------------|
| 2                       | 消灯    | 電源が入っていないか、正常な状態。                                                                                                    |
| アレイロケー<br>9LD           | 橙色の点滅 | Administrator がアレイロケータ機能を有効にしてい<br>る。                                                                                                    |
| ❸<br>IDスイッチ             |       | 使用されていません。                                                                                                    |
|                         | 消灯    | 電源が入っていないか、正常な状態。                                                                                                    |
| 4<br>警告状態<br><b>LED</b> | 橙色の点滅 | 以下の1つまたは複数のことが発生している。<br>RAID セットが機能はしているが劣化して<br>いる。<br>RAID セット(ボリュームレベル)に紛失ブ<br>ロックがある。<br>コンポーネントの温度が最高限界温度に近い。<br>ファンが故障しているか、ファン RPM が限<br>界回転数を超えている。<br>PSU が取り付けられていないか、電源が入っ<br>$\bullet$<br>ていない。<br>キャッシュバッテリの充電残量が72時間<br>以下。<br>コントロールモジュールが1つしか取り付け<br>られていないか、コントロールモジュールに<br>フェイルオーバーが発生している。<br>コントロールモジュールに十分な RAM が<br>ない。<br>アクティブなコントロールモジュールとセ<br>カンダリコントロールモジュールが同期を<br>取っている。<br>コントロールモジュール間で通信が行われて<br>いない。<br>取り付けられているスペアディスクに、<br>RAID セットのディスクを置き換えるだけの<br>容量がない。<br>重要性の高くないハードウェアコンポーネン<br>トに障害が発生している。<br>リアルタイムのクロックバッテリーが低い。 |

| 項目                   | ステータス | 説明                                                                                          |
|----------------------|-------|---------------------------------------------------------------------------------------------|
| 0                    | 消灯    | 電源が入っていないか、正常な状態。                                                                           |
| 致命的エラー<br>状態 LED     | 橙色の点滅 | 以下の1つまたは複数のことが発生している。<br>RAID が機能していない。<br>紛失ブロックテーブルが一杯である。                                |
|                      |       | 温度が最高限界温度または最低限界温度を超<br>えている。                                                               |
|                      |       | コントロールモジュールのキャッシュでデー<br>タの紛失が発生している。                                                        |
|                      |       | 冷却モジュールが取り付けられていない。                                                                         |
|                      |       | 冷却モジュールの両方のファンに障害が発生<br>している。                                                               |
|                      |       | キャッシュバッテリの温度が高温すぎて充電<br>できない。                                                               |
|                      |       | NVRAM コイン型バッテリに障害が発生して<br>いる。                                                               |
|                      |       | キャッシュに、取り付けられているディスク<br>のどれにも属さないデータが格納されている。                                               |
|                      |       | アレイに有効な RAID セットが複数ある。                                                                      |
|                      |       | 異種のコントロールモジュールが使われて<br>いる。                                                                  |
|                      |       | 重要なハードウェアコンポーネントに障害が<br>発生している。                                                             |
|                      |       | 操作パネルに障害が発生しているか、適切に<br>取り付けられていない。                                                         |
|                      |       | アレイコンポーネントを監視しているスト<br>レージエンクロージャプロセッサに障害が発<br>生している。                                       |
| 6<br>シリアルナン<br>バーラベル |       | このラベルにはお使いのアレイのシリアルナンバーが<br>記載されています。PS シリーズサポートプロバイダ<br>に連絡する場合、この番号を提示する必要がある場合<br>があります。 |

<span id="page-12-0"></span>表 1-2: 操作パネルの説明 (続き)

# <span id="page-13-0"></span>静電気防止用リストバンドの使い方

<span id="page-13-6"></span>アレイシャーシ、ディスク、またコントロールモジュールを取り扱う際には、静 電気保護装置を使用して静電気が放出しないようにする必要があります。

静電気防止用リストバンドは同梱されています。

<span id="page-13-7"></span><span id="page-13-4"></span><span id="page-13-2"></span>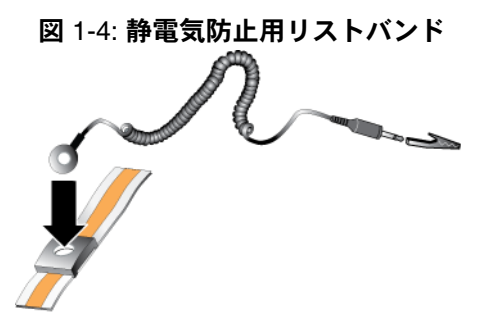

# <span id="page-13-3"></span><span id="page-13-1"></span>アレイのシャットダウンと再起動

<span id="page-13-5"></span>PS6000 アレイには、冗長構成でホット交換対応のディスク、PSU、およびコン トロールモジュールアレイである場合)が含 まれています。冗長コンポーネントは、正常に機能しているコンポーネントがあ る場合には、動作に影響することなく、取り外しが可能です。そうでない場合に は、アレイをシャットダウンし、電源を切ってから、取り外しを行うことが必要 です。

メモ:アレイをシャットダウンすると、次に再起動するまで、アレイ上のデータ が格納されているすべてのボリュームがオフラインになります。これは、 ボリュームに接続されているイニシエータに影響する場合があります。

# <span id="page-14-2"></span><span id="page-14-0"></span>2 ディスクのメンテナンス

<span id="page-14-5"></span>PS6000 アレイには、最高 16 台のホットスワップ可能のシリアルアタッチド SCSI(SAS)ディスクまたはシリアル ATA(SATA)ディスクが搭載されていま す。ディスクメンテナンストピックは、SAS ディスクと SATA ディスクの両方 に対応しています。

### <span id="page-14-1"></span>ベゼルの取り外し

PS6000 内のディスクにアクセスするには、ベゼルを取り外す必要があります。

ベゼルにはロックが付いており、ディスクが悪用されたり、誤って取り外された りすることを避けるために役立ちます。

ベゼルをロック解除して取り外すには、次の手順に従ってください。

<span id="page-14-3"></span>1. ベゼルキーを挿入し、時計回りに回してベゼルのロックを解除します。 図 2-1 [ベゼルのロック解](#page-14-3)除を参照してください。

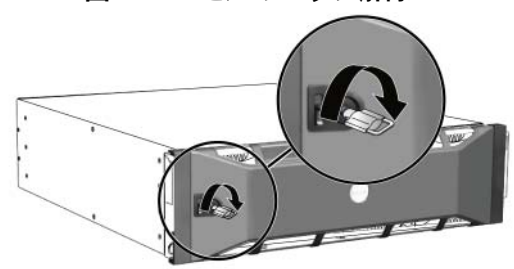

図 2-1: ベゼルのロック解除

<span id="page-14-4"></span>2. ベゼルリリースラッチを押し上げて、シャーシからベゼルを外します。 図 2-2 [ベゼルリリースラッ](#page-14-4)チの押し上げを参照してください。

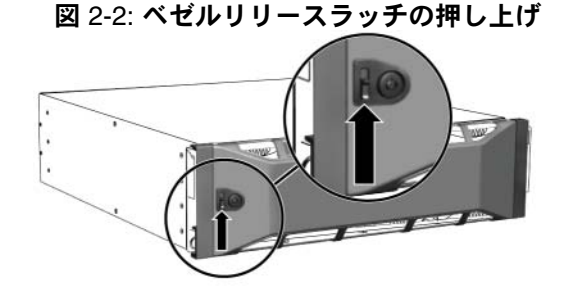

<span id="page-15-2"></span>3. ベゼルを掴んで引き、シャーシから取り外します。図 2-3 [シャーシ](#page-15-2)からのベ [ゼルの取り外しを](#page-15-2)参照してください。

#### 図 2-3: シャーシからのベゼルの取り外し

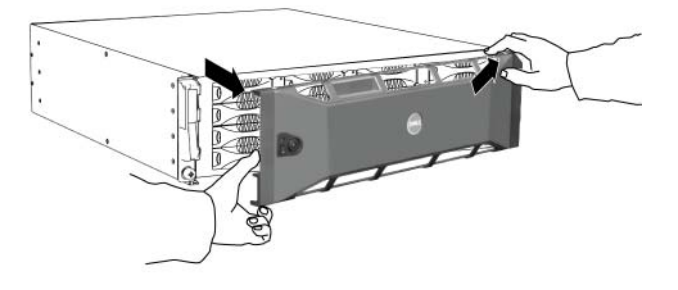

# <span id="page-15-1"></span><span id="page-15-0"></span>ディスク **LED** について

<span id="page-15-3"></span>図 2-4 PS6000 [ディスクの番](#page-15-3)号付けは、PS6000 アレイ内でディスクにどのように 配置され、番号が割り振られるかを示しています。

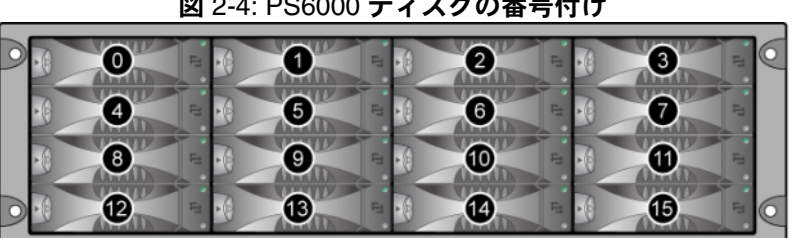

#### <span id="page-15-4"></span>図 2-4: PS6000 ディスクの番号付け

図 2-5 ディスクドライブの細部 ではディスクドライブの部品が示されており、 表 [2-1](#page-16-0) で説明されています。

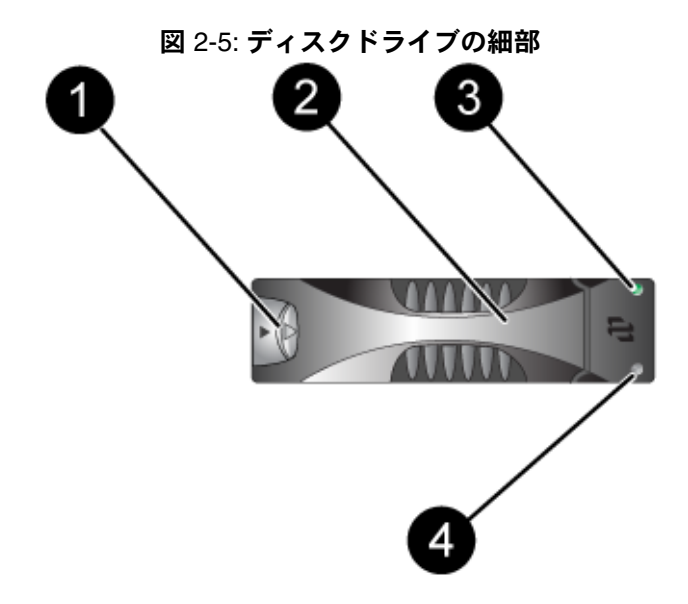

<span id="page-16-1"></span>表 **2-1:** ディスク細部の説明

<span id="page-16-0"></span>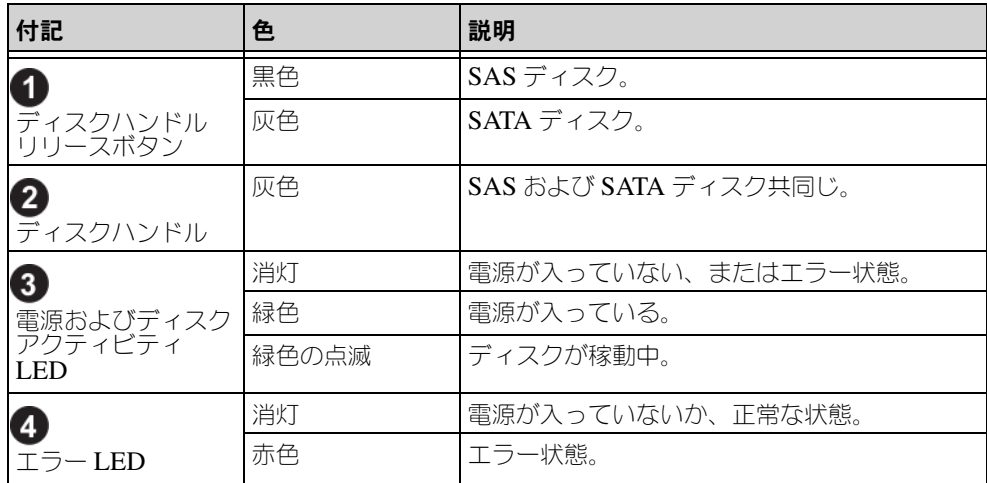

# <span id="page-17-0"></span>ディスク取り扱い時の注意点

<span id="page-17-3"></span>ディスクは次のように取り扱ってください。

- ディスクは適切に保管してください。交換用ディスクは、梱包された状態で 保管してください。ディスクを、ディスクの上に直接積み置きすることはし ないでください。
- ディスクを静電気から保護してください。特に静電気から保護されている環 境でない場合には、ディスクの取り扱い時には静電気防止用リストバンドを 装着してください。
- ディスクは注意して取り扱ってください。ディスクは、キャリアのプラス ティック部分またはハンドル部分を持って持ち上げてください。ディスクを 落としたり、揺らしたり、ディスクスロットに無理矢理押し込まないでくだ さい。
- 交換用ディスクは室温まで暖めてから取り付けてください。たとえば、アレ イに取り付ける前にディスクを一晩置いておきます。
- ティスクスロットは空のままにしないでください。アレイ内のディスクス ロットには、ディスクドライブアセンブリか空のキャリアが必ず設置されて いる必要があります。空のディスクスロットがある状態でアレイを稼動させ た場合、保証およびサポート契約が無効になります。
- ディスクはキャリアから外さないでください。この行為も、保証およびサ ポート契約の失効につながります。
- **梱包材は保存しておいてください。**障害が発生したディスクをアレイサポー トプロバイダに送る際には、元の梱包材を使用してください。認められてい ない梱包方法でディスクが送られた場合には、保証が無効になります。

# <span id="page-17-1"></span>障害ディスクの検出

<span id="page-17-4"></span><span id="page-17-2"></span> $PS6000$ アレイ内のディスクには(左から右、上の列から下の列へ) $0 \sim 15$  の番 号が割り振られます。ディスクの障害は、次の方法で検出できます。

- ディスクの LED。 2-2 ページの「[ディスク](#page-15-0) LED について」を参照してくだ さい。
- コンソール、イベントログ、またはグループマネージャ GUI の Alarms(ア ラーム)パネルに、障害を示すメッセージが表示される。
- GUI Member Disks(メンバーディスク)ウィンドウまたは CLI の member select show disks コマンドで、ディスクの障害が示される。

# <span id="page-18-0"></span>ディスクドライブに障害が生じた場合のアレイの動作

<span id="page-18-3"></span>アレイがディスクの障害をどのように処理するかは、スペアディスクがあるかど うか、障害ディスクが含まれている RAID セットが劣化状態にあるかどうかに よって異なります。

次に、例を示します。

- スペアディスクがある場合には、これが障害ディスクに置き換わります。再 構築が完了すると、パフォーマンスが正常に戻ります。
- スペアディスクがなく、ディスクの障害発生が初めての RAID セットにこの 障害ディスクが属している場合には、この RAID セットはここで劣化状態に なります。パフォーマンスにも影響が出る場合があります。
- スペアディスクがなく、障害ディスクが属している RAID セットが既に劣化 状態にある場合、データの紛失が発生し、バックアップから回復することが 必要になります。
- ディスクに障害が生じた場合、アレイから取り外したディスクを再び取り付 けないようにしてください。そのディスクは取り替える必要があります。

# <span id="page-18-1"></span>ディスクの取り外し

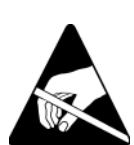

- 注意: ディスクを取り扱う際は、静電気防止用具を着用してください。 [1-6](#page-13-2) ペー ジの「[静電気防止用リストバンドの使い方](#page-13-2)」を参照してください。
- 備考:最高の可用性を維持するために、障害が発生したディスクはできるだけ 早く交換してください。

<span id="page-18-2"></span>交換できる別のディスクまたは空のキャリアが用意できるまで、ディスク を取り外さないでください。すべてのスロットに、ディスクか空のキャリ アが必ず挿入されている状態である必要があります。

正常に機能しているディスクは、それがスペアディスクでない限り、アレ イから取り外さないでください。そうでない場合、RAID セットが劣化す る可能性があります。スペアを取り外したら、できるだけ早くディスクを 交換してください。

アレイスロットから正常に機能しているディスクを取り外す前に、ディス クの回転が完全に止まり、ヘッドが元に戻るまで 30 秒待ちます。

交換用ディスクは、梱包された状態で保管してください。

ディスクの取り外し

- 1. ハンドルリリースボタンを左に向かって押し(矢印の方向)、ハンドルを解 放します。
- <span id="page-19-2"></span>2. ハンドルをつかんでディスクをスロットから 2.5 cm 引き出します。 図 2-6 [ディスクの取り外しを](#page-19-2)参照してください。

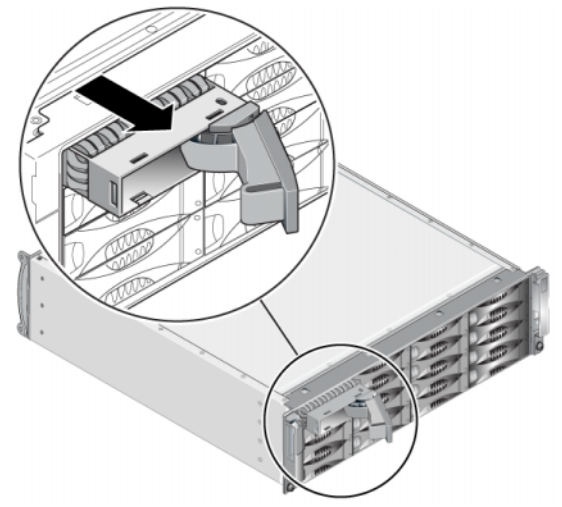

#### 図 2-6: ディスクの取り外し

- 3. ヘッドが止まるまで 30 秒間待ちます。(空のキャリアを外す場合は適用され ません。)
- 4. スロットからディスクをさらに引き出し、ハンドルを元通りにはめ込みま す。カチッという感触があります。その後、アレイからディスクを完全に引 き出します。

# <span id="page-19-0"></span>ディスクの取り付け

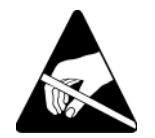

**注意:** ディスクを取り扱う際は、静電気防止用具を着用してください。 [1-6](#page-13-2) ペー ジの「[静電気防止用リストバンドの使い方](#page-13-2)」を参照してください。

# <span id="page-19-1"></span>ディスク取り付けのガイドラインおよび制限事項

- アレイには、タイプ、速度、およびスピンレートが同じディスクのみを取り 付けます。ハンドルリリースボタンの色で、ディスクのタイプ(黒は SAS、 グレーは SATA)を判別できます。
- ディスクの向きが図 2-4 PS6000 [ディスクの番](#page-15-3)号付けで示されているように、 ハンドルリリースボタンが左側にくる向きになっていることを確認します。
- ディスクのサイズは異なっていても構いません。ただし、アレイ内の一番サ イズの小さいディスクが、各ディスクで使用できるスペアサイズを決定しま す。たとえば、一番小さいサイズのディスクが 400 GB である場合、各ディ スクにおいて、スペアとして利用可能なのは 400 GB のみになります。
- ハンドルを押し入れる前に、ディスクがシャーシに完全に挿入されているこ とを確認してください。
- 正しく取り付けられていれば、ディスクはアレイの前面と同じレベルになっ ているはずです。ディスクがアレイから飛び出た状態であれば、ディスクを 取り付け直してください。
- 取り付け後、ディスクの電源 LED (上) が緑に点灯または点滅しているこ とを確認します。
- ディスクが挿入されてから、そのディスクが RAID セットに自動的に設定さ れるまで、2 分間の遅延があります。この遅延により、複数のディスクを同 時にアレイに設定できるので、1 台のディスクを取り付け、これを設定し、 このプロセスを繰り返すより効果的です。たとえば、ディスクを 1 台取り付 けると、タイマーが開始します。他のディスクが取り付けられない場合、2 分間の遅延後にディスクの設定が行われます。この 2 分間の間に別のディス クを取り付けると、タイマーが再起動します。
- RAID の再構築または検証中にディスクを取り付けると、再構築または検証 が完了するまで、新しいディスクは設定されません。

<span id="page-20-0"></span>ディスクまたは空のキャリアの取り付け

- 1. ディスクのプラスチックキャリアを持って、ディスクの一部分をスロットに 差し込みます。
- 2. ハンドルリリースボタンを押してディスクハンドルを解放します。ハンドル を開きます。
- 3. ハンドルが斜めになった状態で、ディスクをスロットに完全に差し込み、そ れと同時にカチッという感触があるまでハンドルを押し込みます。 図 2-7 [ディスクハンドルを](#page-21-1)閉じるを参照してください。

図 2-7: ディスクハンドルを閉じる

<span id="page-21-1"></span>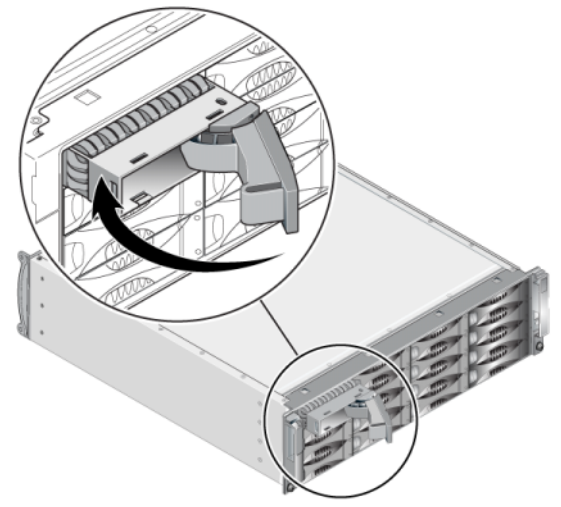

<span id="page-21-2"></span>2-2 ページの「[ディスク](#page-15-0) LED について」で説明されているように、前面パネルの LED を調べて、新しいディスクが使用可能かを確認します。

また、GUI の Member Disks (メンバーディスク) ウィンドウや CLI の member select show disks コマンドから、新しいディスクが正常に動作 していることを確認することもできます。

# <span id="page-21-0"></span>ベゼルの取り付け

取り替え用ディスクまたは空のキャリアをすべて取り付けた後、ベゼルを再度取 り付けてロックします。

- 1. ラックの前面に向かって、ベゼルの右側をシャーシの右側に合わせます。
- 2. ベゼルの左側がシャーシとかみ合うまで、ベゼルをシャーシに向けて押し ます。
- 3. ベゼルキーを挿入し、反時計回りに回してベゼルをロックします。
- 4. ベゼルキーは安全な場所に保管してください。

# <span id="page-22-2"></span><span id="page-22-0"></span>3 コントロールモジュールのメンテナンス

<span id="page-22-6"></span><span id="page-22-5"></span>PS6000 アレイには、2 つのホットスワップ可能なコントロールモジュールが含 まれます。アレイの動作には、機能しているコントロールモジュールが 1 台必要 です。コントロールモジュールには、アレイの背面からアクセスします。

各コントロールモジュールには、複数のイーサネットポート、シリアルコネクタ (アレイへのネットワークアクセスがない場合に使用)、およびフィールド交換可 能なマイクロ SD カード (PS シリーズファームウェアを実行) が装備されてい ます。

キャッシュと NVRAM バッテリは、フィールド交換に対応していません。 キャッシュまたは NVRAM バッテリの交換に関しては、PS シリーズのサービス プロバイダにお問い合わせください。

### <span id="page-22-1"></span>コントロールモジュール

<span id="page-22-4"></span>PS6000 アレイには、1 つのシリアルポートと 4 つのイーサネットポートを装備 したタイプ 7 コントロールモジュールが 2 台含まれています。

<span id="page-22-3"></span>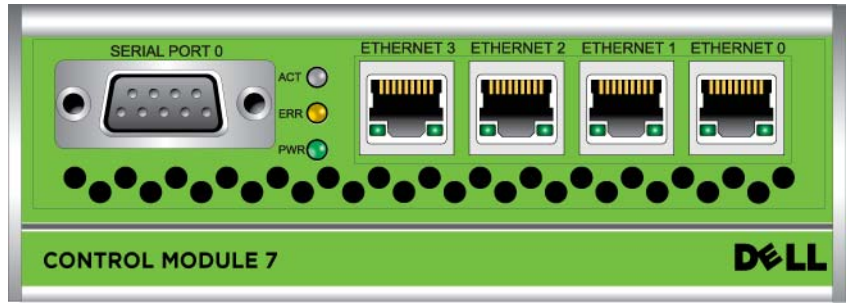

図 **3-1:** タイプ 7 コントロールモジュール

1 度にアクティブ(ネットワークトラフィックを提供)になるのは 1 つのコント ロールモジュールのみです。セカンダリ(冗長)コントロールモジュールは、ア クティブなコントロールモジュールのキャッシュデータをミラーリングします。 アクティブなコントロールモジュールに障害が発生すると、セカンダリコント ロールモジュールがネットワーク処理を受け継ぎます。

アレイ内でコントロールモジュールタイプを混同しないでください。両方のコン トロールモジュールが同じタイプおよび色であることを常に確認するようにして ください。最新の PS シリーズ『リリースノート』で、サポートされるその他の コントロールモジュールの情報を確認してください。

# <span id="page-23-1"></span><span id="page-23-0"></span>コントロールモジュールの **LED** について

<span id="page-23-3"></span>コントロールモジュールには、次の LED があります。

- 各コントロールモジュールの左側にある 3 つの LED により、コントロール モジュールのステータスと、そのコントロールモジュールがアクティブかセ カンダリかを判断できます。図 3-1 タイプ 7 [コントロールモジュール](#page-22-3)を参照 してください。
- 各イーサネットポートには、ネットワークインタフェースステータスを示す 2 つの LED があります。図 3-1 タイプ 7 [コントロールモジュール](#page-22-3)を参照して ください。

コントロールモジュールの LED については、表 [3-1](#page-23-2) で説明されています。イー サネットポートの LED は、表 [3-2](#page-24-1) で説明されています。

<span id="page-23-2"></span>

| LED の位置                                          | 色  | 説明                                                                               |
|--------------------------------------------------|----|----------------------------------------------------------------------------------|
| <b>ACT LED</b><br><b>SERIAL PORT 0</b>           | 消灯 | 電源が入っていないか、アクティブなコン<br>トロールモジュールとセカンダリコント<br>ロールモジュールとの同期が取られていな<br>いか、またはエラー状態。 |
|                                                  | 緑色 | アクティブなコントロールモジュール<br>(ネットワーク I/O を提供している)。                                       |
|                                                  | 橙色 | セカンダリコントロールモジュール。<br>キャッシュは、アクティブコントロールモ<br>ジュールと同期します。                          |
| ERR LED                                          | 消灯 | 通常の動作または電源が入っていない。                                                               |
| <b>SERIAL PORT 0</b><br>ACT (<br>PWR <sup></sup> | 赤色 | アレイが起動中か、またはエラー状態。                                                               |
| <b>PWR LED</b>                                   | 消灯 | 電源が入っていない。                                                                       |
| <b>SERIAL PORT 0</b><br>ACT<br>ERR (             | 緑色 | 電源が入っている。                                                                        |

表 3-1: コントロールモジュールの LED の説明

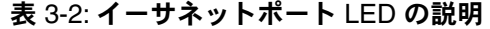

<span id="page-24-1"></span>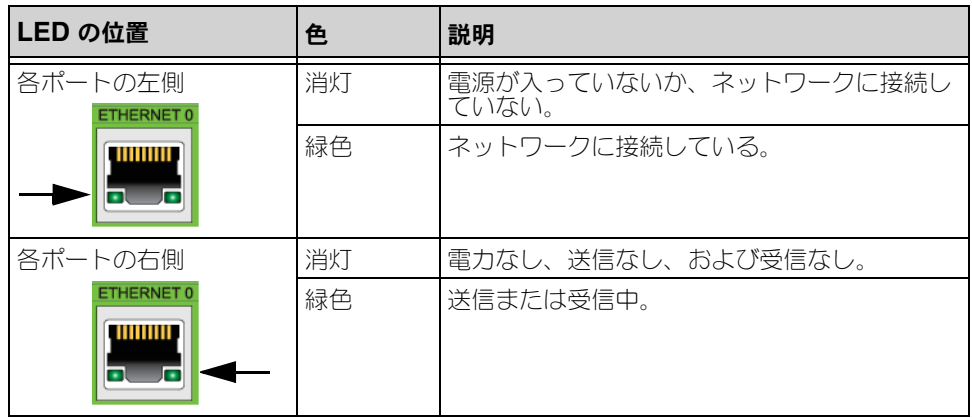

# <span id="page-24-0"></span>コントロールモジュールの障害の検出

<span id="page-24-3"></span>コントロールモジュールでの障害は次の方法で検出できます。

- **LED**。 3-2 ページの「[コントロールモジュールの](#page-23-0) LED について」を参照して ください。
- メッセージ。LCD パネル(ベゼルの後ろにあります)、コンソール、イベ ントログ、またはグループマネージャの GUI の Alarms (アラーム) パネル に表示されるメッセージは、コントロールモジュールの不具合を説明しま す。
- グループマネージャの **GUI** と **CLI** 出力。**Member Controllers**(メン バーコントローラ)ウィンドウまたは member select show controllers コマンドの出力に示されるコントロールモジュールステー タスが、not installed になります。

<span id="page-24-2"></span>コントロールモジュールには、アレイの背面から見て左から右の順に、1、0 と 番号が割り振られています。図 [1-2 PS6000](#page-9-1) 背面パネルを参照してください。

コントロールモジュールに不具合が生じた場合の交換に関しては、PS シリーズ のサポートプロバイダにお問い合わせください。

# <span id="page-25-0"></span>フェイルオーバーについて

<span id="page-25-4"></span>1 度にアクティブ(ネットワークトラフィックを提供)になるのは 1 つのコント ロールモジュールのみです。各コントロールモジュールには、最近使用したデー タを格納するためのバッテリーバックアップ書き込みキャッシュが含まれていま す。冗長目的で、セカンダリコントロールモジュール上のキャッシュにも、アク ティブなコントロールモジュール上のキャッシュに格納されるデータがミラー リングされます。

各コントロールモジュールには、イーサネット 0、イーサネット 1、イーサネッ ト 2、および イーサネット 3 の 4 つのポートがあります。アクティブコントロー ルモジュールは、アクティブコントロールモジュールのポートにケーブルが接続 されている場合のみ、ネットワークインタフェースを使用できます。したがっ て、両方のコントロールモジュールがインタフェースにアクセスできることを確 実にするため、各コントロールモジュールのネットワークインタフェースポート にケーブルを接続しておく必要があります。

<span id="page-25-5"></span>PS6000 シリーズアレイには、2 種類のネットワーク障害保護機能があります。

- <span id="page-25-6"></span>ネットワーク接続のフェイルオーバー。複数のネットワークインタフェース が構成されている状態で、1 つのネットワークインタフェースに障害が発生 すると、障害が発生したインタフェースに接続していた iSCSI イニシエータ がグループ IP アドレスに再接続し、これが正常なインタフェースにリダイ レクトされます。たとえば、シングルコントロールモジュールアレイで、 イーサネット 0 とイーサネット 1 がネットワークにつながっている場合、 イーサネット 0 で障害が発生すると、イーサネット 0 に接続していたイニシ エータがイーサネット 1 にリダイレクトされます。
- コントロールモジュールのフェイルオーバー。デュアルコントロールモ ジュールアレイでは、アクティブコントロールモジュールに障害が発生する と、セカンダリコントロールモジュールが自動的にアクティブになります。 新しくアクティブになったコントロールモジュールのポートにケーブルが接 続されていれば、ネットワーク I/O はそのインタフェースから引き続き送受 信されます。コントロールモジュールのフェイルオーバーはアプリケーショ ンに対して透過的に行われますが、iSCSI イニシエータはグループ IP アド レスに再接続する必要があります。

# <span id="page-25-1"></span>コントロールモジュールファームウェアのメンテナンス

<span id="page-25-3"></span><span id="page-25-2"></span>PS6000 アレイには、2 台のコントロールモジュールが含まれており、それぞれ にアレイファームウェアを実行するマイクロ SD カードが搭載されています。新 しい製品機能および拡張機能を使用するには、最新のファームウェアバージョン を実行する必要があります。

<span id="page-26-2"></span>注意: 両方のコントロールモジュールが同じバージョンのファームウェアを実 行している必要があります。バージョンが異なると、ひとつのコント ロールモジュールしか機能しません。update コマンドプロシージャを 使用すると、両方のコントロールモジュールが同じファームウェアバー ジョンに更新されます。

グループメンバーは同じバージョンのファームウェアを実行する必要がありま す。バージョンが異なる場合、すべてのバージョンで共通の機能しか実行できな くなります。混合ファームウェアグループについては、PS シリーズの『リリー スノート』を参照してください。

コントロールモジュールをアップデート、または障害の発生したマイクロ SD カードを取り替える場合は、正しい PS シリーズファームウェアバージョンを注 文するようにしてください。障害が発生したコントロールモジュールを交換する 際には、そのコントロールモジュールからマイクロ SD カードを取り外し、新し いコントロールモジュールに取り付けます。こうすることで、正しいファーム ウェアを確実に保持することができます。

<span id="page-26-3"></span>アレイ上で実行されているファームウェアバージョンを確認するには、GUI の Member Controllers(メンバーコントローラ)ウィンドウで確認するか、CLI の member select show controllers コマンドを使用します。マイクロ SD カード上のファームウェアが、アレイ上で実行されているファームウェアと一致 しない場合、そのカードは取り付けないで下さい。このような場合には、アレイ サポートプロバイダにお問い合わせください。

# <span id="page-26-0"></span>ネットワーク構成に関する推奨事項

<span id="page-26-4"></span>デルは、次の表に示されているガイドラインに従うことをお勧めします。また、 ネットワーク構成についての一般的な規則もすべてグループメンバーに当てはま ります。一般的なネットワーク構成の説明は、このマニュアルの範囲外となり ます。

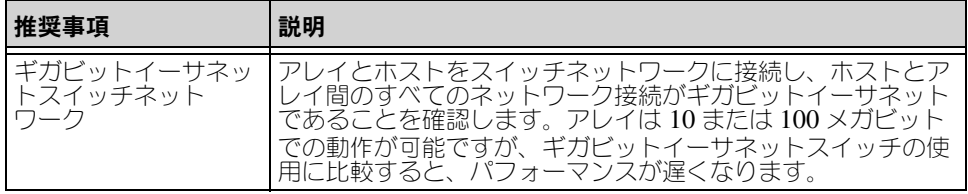

#### <span id="page-26-1"></span>表 3-3: ネットワークについての推奨事項

<span id="page-27-6"></span><span id="page-27-5"></span><span id="page-27-2"></span><span id="page-27-0"></span>表 3-3: ネットワークについての推奨事項 (続き)

<span id="page-27-4"></span><span id="page-27-3"></span><span id="page-27-1"></span>

| 推奨事項                                            | 説明                                                                                                    |
|-------------------------------------------------|----------------------------------------------------------------------------------------------------|
| 複数のネットワーク<br>接続                                 | 帯域幅と可用性を向上させるため、両方のコントロールモ<br>ジュールにあるすべてのネットワークインタフェースを複数の<br>ネットワークスイッチに接続します。<br>スイッチは、インタースイッチリンクを使って接続する必要が<br>あります。これらのリンクには、 <b>iSCSI</b> トラフィックを処理す<br>るために十分な帯域幅が必要です。<br>ネットワークインタフェースの接続後に、グループマネージャ<br>の GUI または CLI を使用して、IP アドレスとネットマスクを<br>各インタフェースに割り当てます。                                                                                                    |
| グループ IP アドレス<br>へのアクセス                          | マルチサブネットグループでは、構成されている各ネットワー<br>クインタフェースが、グループ IP アドレスがあるサブネット<br>にアクセスできる必要があります。                                                                                                    |
| 冗長ネットワークパス                                      | マルチパスソリューションの使用は、コンピュータとアレイ間<br>にシングルポイント障害が発生しないようにするために役立ち<br>ます。                                                                                                    |
| レプリケーション用に<br>信頼性の高い適切なサ<br>イズのネットワーク<br>リンクを使用 | 効果的で予測可能なレプリケーションを行うために、プライマ<br>リグループとセカンダリグループ間のネットワークリンクは、<br>信頼性があり、データのコピーに十分な帯域幅を提供できるも<br>のであるようにします。                                                                                                    |
| エンドノードに接続す<br>るスイッチポートの<br>STP 機能を無効にする         | 可能な場合は、エンドノード (iSCSI イニシエータまたはスト<br>レージアレイのネットワークインタフェース)に接続するス<br>イッチポートでスパニングツリープロトコル(STP)を使用し<br>ないでください。<br>ただし、STP または RSTP (STP よりは望ましい) を使用する<br>必要がある場合には、リンクの起動時にポートを即座に STP<br>フォワーディング状態に移行させるポート設定(一部のスイッ<br>チで使用可能)を有効にする必要があります。この機能は、デ<br>、バイスの再起動時に発生するネットワークの中断を削減でき、<br>エンドノードに接続するスイッチポートでのみ有効にする必要<br>があります。<br>スイッチ間の単一ケーブル接続にはスパニングツリーを使用で<br>き、スイッチ間の複数ケーブル接続にはトランキングを使用で<br>きます。 |
| スイッチと NIC でフ<br>ロー制御を有効にする                      | iSCSIトラフィックを処理する各スイッチポートと NIC でフ<br>ロー制御を有効にしてください。PS シリーズのアレイは、フ<br>ロー制御に正しく応答します。                                                                                                    |
| スイッチでユニキャス<br>トストーム制御を無効<br>にする                 | iSCSIトラフィックを処理する各スイッチで、ユニキャストス<br>トーム制御対応である場合には、これを無効にします。ただ<br>し、ブロードキャストとマルチキャストストームの制御は使用<br>することをお勧めします。                                                                                                    |
| ジャンボフレームを<br>有効にする                              | iSCSIトラフィックを処理する各スイッチおよび各 NIC<br>で、ジャンボフレームを有効にします。                                                                                                    |

<span id="page-28-2"></span>表 3-3: ネットワークについての推奨事項 (続き)

| 推奨事項 | 説明                                                                             |
|------|--------------------------------------------------------------------------------|
| VLAN | iSCSI SAN トラフィックをその他のネットワークトラフィッ<br> クと分離するため、VLAN を使用するようにスイッチを設定 <br>してください。 |

### <span id="page-28-0"></span>ネットワークケーブルの接続

<span id="page-28-4"></span><span id="page-28-3"></span>PS6000 アレイでは、一度に少なくとも 1 つ、最高で 4 つのアクティブなネット ワーク接続が必要です。高いパフォーマンスと可用性を実現するために、ネット ワーク接続は複数確保しておくことをお勧めします。

<span id="page-28-5"></span>ケーブルはネットワークインタフェースに次のように接続します。

- 銅ベースのネットワークには、RJ45 コネクタ付きのカテゴリ 5E またはカテ ゴリ 6 のケーブルを使用します。TIA/EIA TSB95 規格に準拠する場合は、 カテゴリ 5 を使用します。
- インタフェースは、イーサネット 0、イーサネット 1、イーサネット 2、 イーサネット 3 の順に接続します。
- インタフェースは別々のネットワークスイッチに接続します。
- <span id="page-28-1"></span>• 最低でも、ネットワークケーブルを両方のコントロールモジュールのイーサ ネット 0 に接続してから、ネットワークスイッチに接続してください。 図 3-2 最小[限のネットワーク構成を](#page-28-1)参照してください。

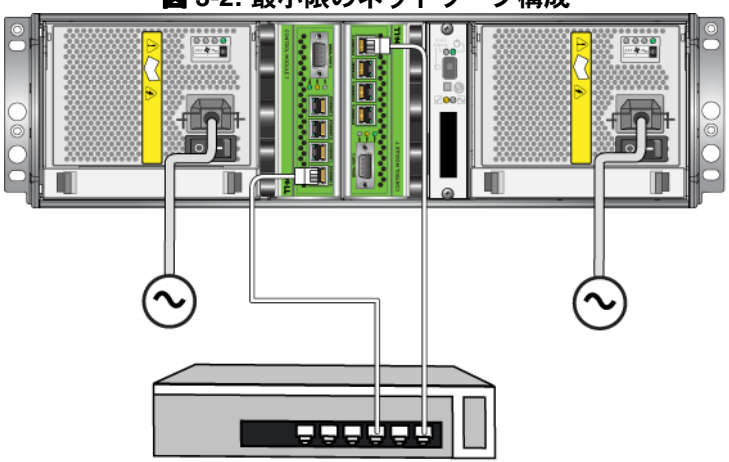

#### 図 **3-2:** 最小限のネットワーク構成

この構成では、コントロールモジュールのフェイルオーバーには対応しますが、 障害ポイントとなる危険性はあります(たとえば、アクティブコントロールモ ジュールに接続しているネットワークケーブルが外れる場合など)。したがって、 複数のネットワークインタフェースを別々のネットワークスイッチに接続するこ とをお勧めします。

<span id="page-29-1"></span>最大限の帯域幅と可用性を得るには、ネットワークケーブルを両方のコントロー ルモジュールのすべてのネットワークインタフェースに接続してから、インター スイッチリンクのある別々のネットワークスイッチに接続してください。 図 3-3 推奨ネットワーク構成を参照してください。

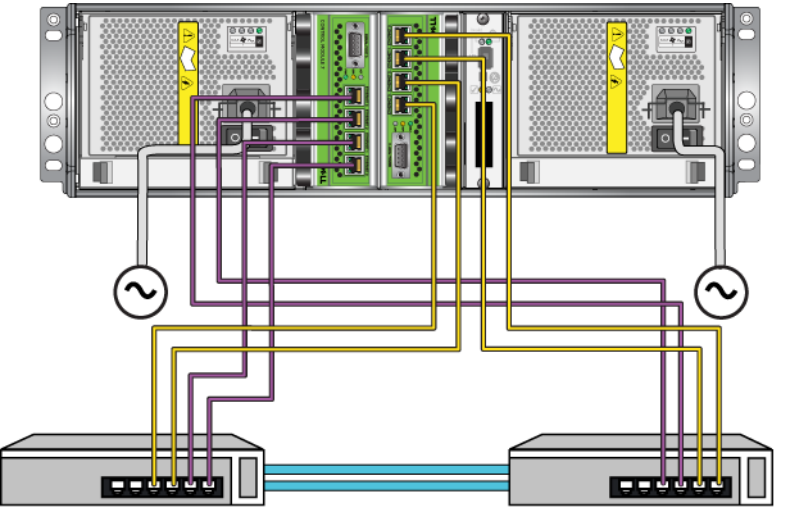

図 3-3: 推奨ネットワーク構成

# <span id="page-29-0"></span>コントロールモジュール取り扱い時の注意点

<span id="page-29-2"></span>次のコントロールモジュール取り扱い注意点に従ってください。

- コントロールモジュールを静電気から保護してください。コントロールモ ジュールを取り扱う際には、必ず静電気防止用リストバンドを装着してくだ さい(1-6 ページの「[静電気防止用リストバンドの使い方](#page-13-2)」参照)。取り付け ていないコントロールモジュールは、静電気防止パッケージに入れるか、静 電気から保護されている場所に保管しておいてください。
- <span id="page-29-3"></span>• コントロールモジュールは同期化中にアレイから取り外さないでください。 同期化が完了すると、コンソールメッセージが表示されます。また、セカン ダリコントロールモジュールの ACT LED が橙色になります。
- コントロールモジュールのスロットは空にしないでください。コントロール モジュールが 1 つの構成のアレイでは、空のコントロールモジュールスロッ トに必ず空の表面板を取り付けてください。
- コントロールモジュールを適切に保管してください。コントロールモ ジュールは、出荷時の梱包材または静電気防止バッグに保管するか、静電気 障害から保護されている場所に置いてください。

### <span id="page-30-0"></span>コントロールモジュールの取り外し

<span id="page-30-1"></span>コントロールモジュールに障害が発生したら、これを取り外し、正常に機能する コントロールモジュールと交換してください。交換の準備が整うまで、不具合の あるコントロールモジュールを取り外さないでください。また、マイクロ SD カードの交換のために、一時的にコントロールモジュールを取り外すことが必要 になる場合もあります。

備考:正しく冷却処理が行われるように、コンロトールモジュールのスロット は空のままにしないようにしてください。アレイを 1 つのコントロール モジュールだけで長時間動作させる場合には、空になったスロットに空 のコントロールモジュールを挿入しておく必要があります。空のコント ロールモジュールは、PS シリーズアレイのサポートプロバイダから購入 できます。

> アクティブなコントロールモジュールを取り外すと、セカンダリコント ロールモジュールへのフェイルオーバーが発生するので、短い中断があ ります。

残っているコントロールモジュールに、接続され、正常に機能しているネット ワークインタフェースが少なくとも 1 つある場合、アレイをシャットダウンしな いで、コントロールモジュールを一部分、または完全に取り外すことができま す。ただし、アクティブなコントロールモジュール(ACT LED が緑)を取り外 す場合には、セカンダリコントロールモジュールへのフェイルオーバーによる短 い中断が発生します。

そうでない場合には、できるだけ、アレイを完全にシャットダウンしてからモ ジュールを取り外すようにします(1-6 ページの「[アレイのシャットダウンと再](#page-13-3) [起動](#page-13-3)」参照)。

<span id="page-30-2"></span>注意: 同期化中のコントロールモジュールはアレイから取り外さないでくださ い。同期化が完了したら、コンソールにメッセージが表示されます。同 期化が完了したら、セカンダリコントロールモジュールの ACT LED が 橙色になります。

コントロールモジュールを取り外す前に、以下のことを行います。

- 静電気防止用リストバンドを装着します(1-6 ページの「[静電気防止用リス](#page-13-2) [トバンドの使い方](#page-13-2)」参照)。
- そのコントロールモジュールに接続されているシリアルケーブルとネット ワークケーブルをすべて取り外します。オプションとして、中断のないデー タアクセスを提供するため、ネットワークケーブルを機能しているコント ロールモジュールに再接続します。

コントロールモジュールを取り外すには、次の手順に従ってください。

1. コントロールモジュールラッチの取り外し機構を握り合わせ、ラッチをそれ ぞれ外側に回して開きます。これによって、コントロールモジュールがアレ イから解放されます。図 3-4 コントロールモジュールのラッチを開くを参照 してください。

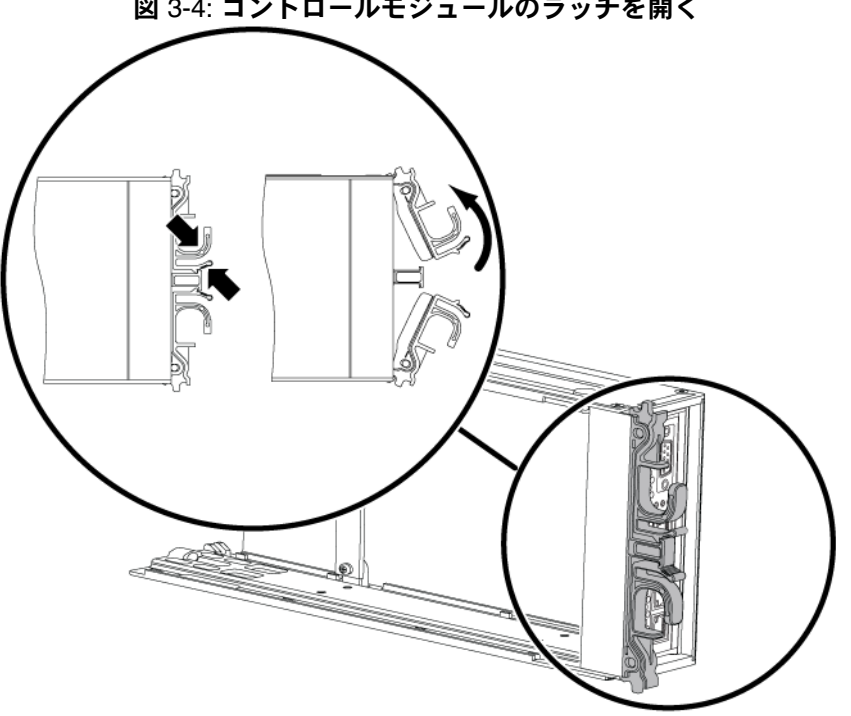

図 3-4: コントロールモジュールのラッチを開く

2. ラッチを支えながら、コントロールモジュールをスロットから慎重に引き抜 きます。図 3-5 [コントロールモジュールの取り外し](#page-32-0)を参照してください。

<span id="page-32-0"></span>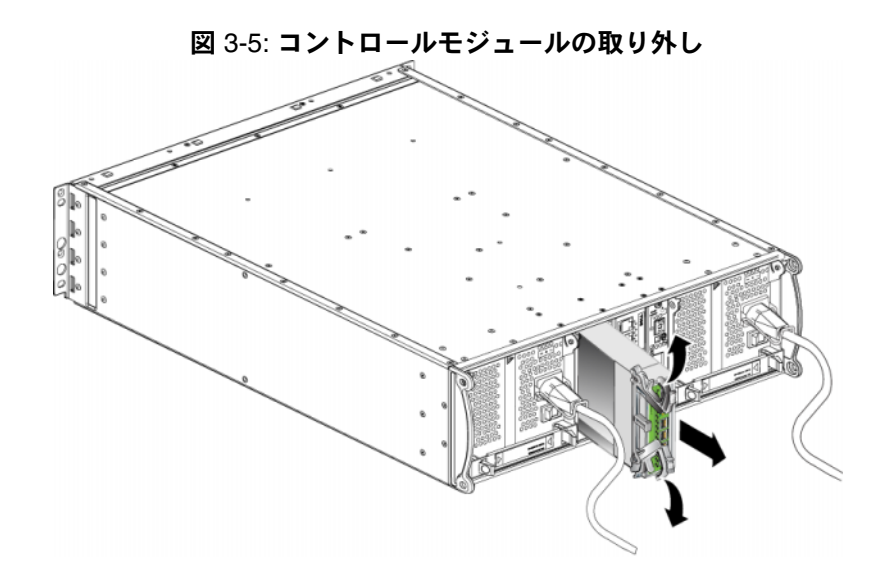

- 3. コントロールモジュールを静電気から保護されている平らな面に置きます。 注意: 損傷を防ぐため、コントロールモジュールの上には何も置かないで下 さい。
- <span id="page-32-1"></span>4. 障害が発生したコントロールモジュールを交換する際には、3-14 ペ[ージの](#page-35-0) 「マイクロ SD [カードの交換](#page-35-0)」で説明されているように問題のコントロール モジュールからマイクロ SD カードを取り外し、新しく交換したコントロー ルモジュールに取り付けます。こうすることで、新しいコントロールモ ジュールで正しいファームウェアが確実に実行されます。

交換用のコントロールモジュールを取り付けるには、3-12 ペ[ージの](#page-33-0)「コント [ロールモジュールの取り付け](#page-33-0)」を参照してください。コントロールモジュールの スロットが空の状態でアレイを動作させないでください。

不具合のあるコントロールモジュールを交換したら、交換用モジュールが入って いた梱包材でモジュールを返却してください。ハードウェアの返却に関しては、 PS シリーズのサポートプロバイダにお問い合わせください。

# <span id="page-33-3"></span><span id="page-33-0"></span>コントロールモジュールの取り付け

アレイをシャットダウンすることなくコントロールモジュールを取り付けること ができます。

<span id="page-33-2"></span>**注意: PS6000** アレイ内でコントロールモジュールタイプを混合しないでくだ さい。

コントロールモジュールを取り付ける前に、そのコントロールモジュールのコン パクトフラッシュカードのファームウェアが、正常に機能しているコントロール モジュールで実行中のファームウェアと一致していることを確認してください。 3-4 ページの「[コントロールモジュールファームウェアのメンテナンス](#page-25-1)」を参照 してください。

コントロールモジュールは、図 3-6 [コントロールモジュールの](#page-33-1)正しい向きで示さ れている向きで PS6000 アレイに垂直に取り付けます。

<span id="page-33-1"></span>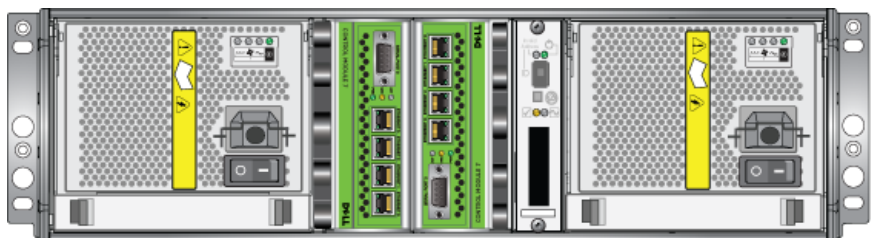

#### <span id="page-33-4"></span>図 3-6: コントロールモジュールの正しい向き

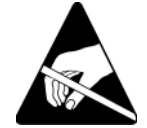

**注意:** コントロールモジュールを取り扱う際は、静電気防止用具を着用してく ださい。 1-6 ページの「[静電気防止用リストバンドの使い方](#page-13-2)」を参照して ください。

コントロールモジュールを取り付けるには、次の手順に従ってください。

- 1. コントロールモジュールラッチの取り外し機構を握り合わせ、ラッチをそれ ぞれ外側に回して開きます。図 3-4 コントロールモジュールのラッチを開く を参照してください。
- 2. どのスロットに取り付けるかに応じて、図 3-6 [コントロールモジュールの](#page-33-1)正 [しい](#page-33-1)向きに示されているように正しい向きでコントロールモジュールを配置 します。
- 3. ラッチを支えながら、抵抗を感じるまでコントロールモジュールをスロット に挿入します。
- 4. コントロールモジュールをスロットに完全に差し込みながら、各ラッチを内 側に回します。ラッチが所定の位置にカチッと収まります(図 3-7 [コント](#page-34-0) [ロールモジュールの取り付け\)](#page-34-0)。

<span id="page-34-0"></span>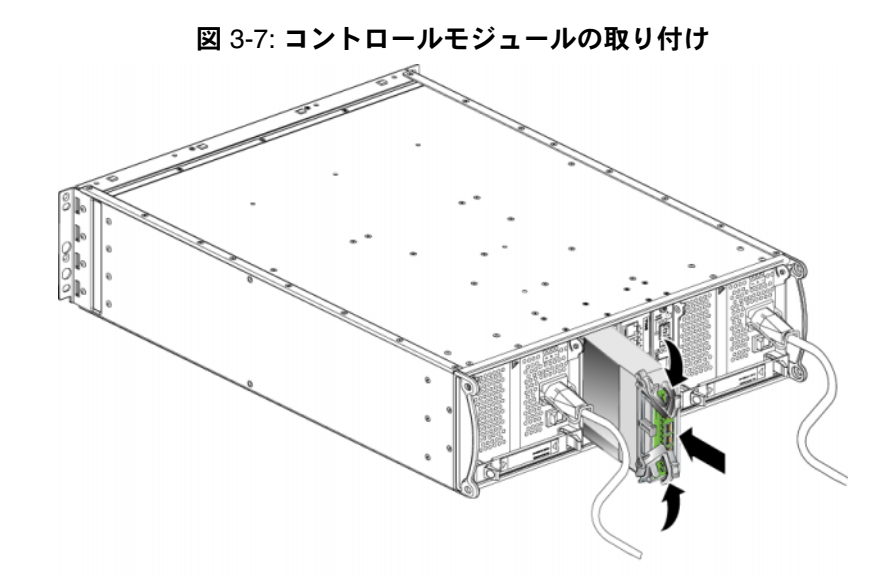

- 5. 3-7 ページの「[ネットワークケーブルの接続](#page-28-0)」で説明されているように、 ネットワークケーブルを接続します。
- <span id="page-34-2"></span>6. アレイをシャットダウンしていた場合には、アレイの電源を入れます。
- 7. 3-2 ページの「[コントロールモジュールの](#page-23-0) LED について」で説明されている 通り、LED を確認します。また、GUI の Member Controllers(メンバー コントローラ)ウィンドウを確認するか、CLI の member select show controllers コマンドを実行します。コントロールモジュールのステー タスは active (コントロールモジュールが 1 つしかない場合) か secondary のいずれかになります。

<span id="page-34-1"></span>2 つのコントロールモジュールが取り付けられているのに GUI または CLI では 1 つしか認識されていない場合、コントロールモジュールが適切に取り付けられ ていない可能性があります。コントロールモジュールを取り付け直してくださ い。それでも両方のコントロールモジュールが GUI にも CLI にも表示されない 場合、同じファームウェアを実行していない可能性があります。このような場合 には、アレイサポートプロバイダにお問い合わせください。

メモ:接続されたら、コントロールモジュールのキャッシュバッテリーが充電 を開始します。ローバッテリセーフキャッシュポリシーが有効になって いる場合(デフォルト)、キャッシュバッテリが完全に充電されるまで、 アレイはライトスルーモードで動作します。

<span id="page-35-1"></span>ただし、バッテリーが完全に充電される前に、最適なパフォーマンスを 必要とする場合には、バッテリーのステータスが good/charging に る女こって<sub>物ロには</sub>、ハッテリフーンバッファは、 **j**ood, sital garagic<br>なった時点で、ローバッテリセーフポリシーを一時的に無効にし、アレ イを強制的にライトバックモードにすることもできます。バッテリーが 完全に充電されたら、ローバッテリーセーフポリシーを再度有効にする ようにしてください。キャッシュポリシーについては、 PS シリーズの 『グループの管理』を参照してください。

# <span id="page-35-0"></span>マイクロ **SD** カードの交換

<span id="page-35-2"></span>各コントロールモジュールには、PS シリーズアレイファームウェアを実行する マイクロ SD カードが搭載されています。コントロールモジュールに障害が発生 した場合、そのコントロールモジュールからマイクロ SD カードを取り外し、交 換用コントロールモジュールに取り付けます。こうすることで、新しいコント ロールモジュールで正しいファームウェアが確実に実行されます。

スロットからコントロールモジュールを一部引き出すと、マイクロ SD カードに アクセスできます。コントロールモジュールを完全に取り外した場合は、静電気 から保護されている表面に置いてください。

残っているコントロールモジュールに、接続され、正常に機能しているネット ワークインタフェースが少なくとも 1 つあれば、アレイをシャットダウンしない で、コントロールモジュールを一部分、または完全に取り外すことができます。 アクティブなコントロールモジュール(ACT とラベルのついた LED が緑色)を 取り外す場合には、セカンダリコントロールモジュールへのフェイルオーバーに よる短い中断が発生します。

マイクロ SD カードを交換する前に

- 静電気防止用リストバンドを装着します(1-6 ページの「[静電気防止用リス](#page-13-2) [トバンドの使い方](#page-13-2)」参照)。
- コントロールモジュールの取り外しについては、3-9 ページの「[コントロー](#page-30-0) [ルモジュールの取り外し](#page-30-0)」を参照してください。
- 注意: 回路基板を損傷しないように注意してください。マイクロ SD カードの 取り外しに、先の尖った物を使用しないでください。

#### <span id="page-36-0"></span>マイクロ **SD** カードの取り外し

1. カードをハウジングにしっかりと押し込んで、バネのメカニズムを解放しま す(図 3-8 マイクロ SD [カードの取り出し](#page-36-1))。マイクロ SD カードの一部がハ ウジングから押し出されます。

<span id="page-36-1"></span>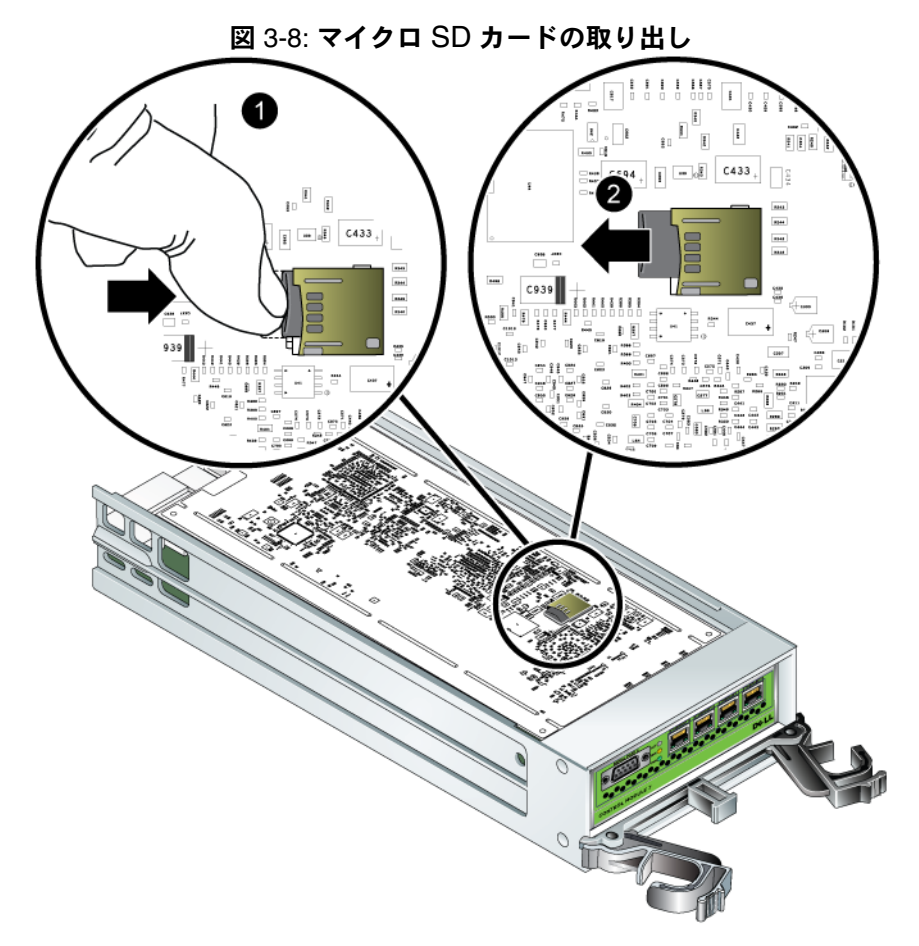

- 2. カードをハウジングから垂直方向に慎重に引き出します。
- 3. 静電気から保護されている平らな面にマイクロ SD カードを置きます。

#### <span id="page-37-0"></span>マイクロ **SD** カードの挿入

- 1. 交換用マイクロ SD カードを、カードの矢印がハウジングに向けられているよ うに合わせてください。図 3-9 マイクロ SD [カードの挿入](#page-37-1)を参照してください。
- 2. カチッと所定の位置に収まるまで、カードをハウジングにしっかり押し込ん でください。カードを引き抜けないことを確認してください。

<span id="page-37-1"></span>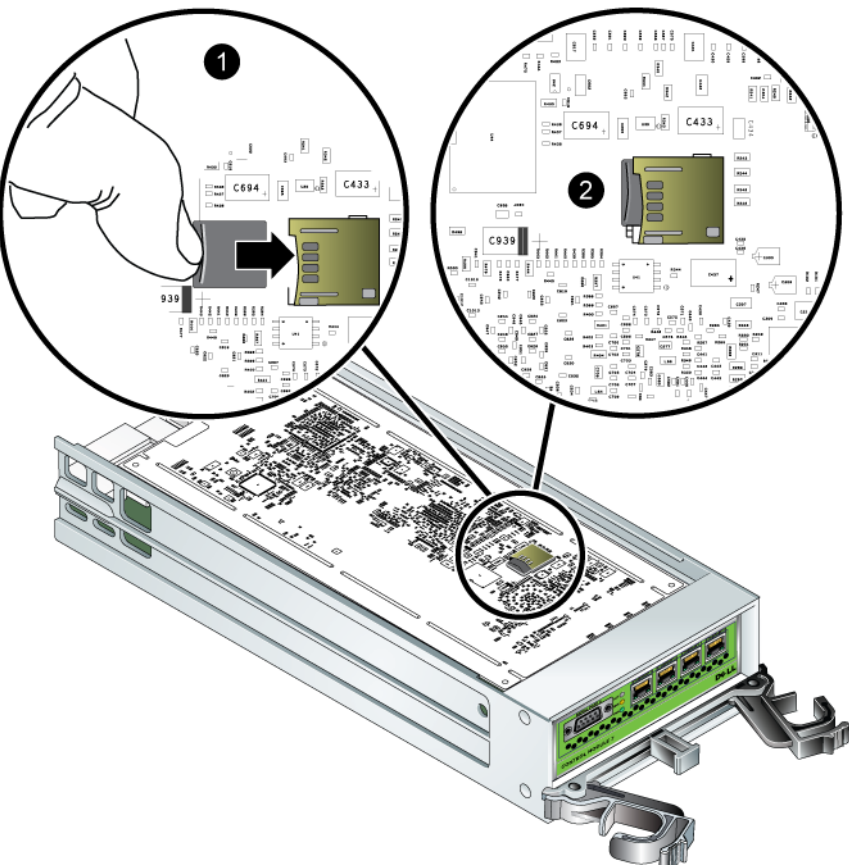

図 3-9: マイクロ SD カードの挿入

3. コントロールモジュールを取り付けます。 3-12 ページの「[コントロールモ](#page-33-0) [ジュールの取り付け](#page-33-0)」を参照してください。

マイクロ SD カードの交換を終えたら、コントロールモジュールが動作すること を確認してください。 3-2 ページの「[コントロールモジュールの](#page-23-0) LED について」 を参照してください。

# <span id="page-38-2"></span><span id="page-38-0"></span>4 電源装置モジュールのメンテナンス

<span id="page-38-5"></span>PS6000 アレイには、ホット交換対応の 2 つの PSU/ 冷却モジュールが含まれて います。

### <span id="page-38-3"></span><span id="page-38-1"></span>**LED** の解釈

<span id="page-38-4"></span>電源装置冷却モジュールのステータスを確認し、問題を特定するには、表 4-1 で 説明されている図 4-1 電源装置冷却モジュールの LED について のモジュール LED をチェックします。電源装置冷却モジュール LED は電源、ファン、および アレイのステータスを示します。

#### 図 4-1: 電源装置冷却モジュールの LED について

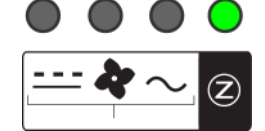

#### 表 4-1: 電源装置冷却モジュールの LED について

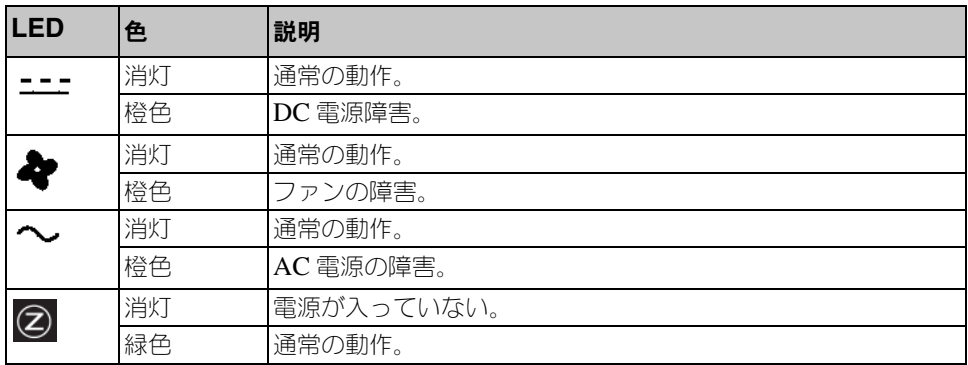

# <span id="page-39-0"></span>障害の識別

<span id="page-39-4"></span>電源装置冷却モジュールの 障害は、次のいずれかで識別できます。

- **LED.** 4-1 ペ[ージの](#page-38-1)「LED の解釈」を参照してください。
- メッセージ。コンソール、イベントログ、またはグループマネージャ GUI の Alarms (アラーム) パネルでは、電源装置冷却モジュールの障害を示す メッセージを示します。
- <span id="page-39-3"></span>• グループマネージャの **GUI** と **CLI** 出力。GUI Member Enclosure(メン バーエンクロージャ)ウィンドウまたは CLI コマンド member select show enclosure で、電源装置冷却モジュールの障害が表示されます。

グループマネージャ GUI 、CLI 出力、およびイベントメッセージでは、電源装 置冷却モジュールは次のように識別されます。

- モジュール 0 は、アレイ背面パネルの(アレイの背面から見て)右側のモ ジュールを指しています。
- モジュール 1 は左側のモジュールを指します。

詳細については、1-2 ペ[ージの](#page-9-1)図 1-2 を参照してください。

### <span id="page-39-1"></span>電源装置冷却モジュールの取り外し

<span id="page-39-2"></span>電源装置冷却モジュールに障害が発生した場合、アレイはもう一つのモジュール により動作可能ですが、できるだけ速やかにモジュールを交換する必要がありま す。アレイを適切に冷却するため、交換するモジュールが用意できるまで、障害 が発生したモジュールを取り外さないようにしてください。

セカンダリモジュールが設置されており、正常に機能している場合には、アレイ の動作に影響なく、PSU/ 冷却モジュールをアレイから取り外すことができま す。そうでない場合には、できるだけ、アレイを完全にシャットダウンしてから モジュールを取り外すようにします(1-6ページの「[静電気防止用リストバン](#page-13-4) ド[」](#page-13-4)参照)。

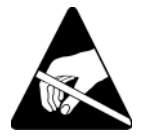

注意: 電源装置冷却モジュールを扱う時には静電気防止用具を着用してくださ い。 1-6 ページの「[静電気防止用リストバンドの使い方](#page-13-2)」を参照してくだ さい。

電源装置冷却モジュールを取り外すには、次の手順に従ってください。

- 1. モジュールへの電源を切ります。
- 2. 電源ケーブルストレインリリーフを外し、電源ケーブルを取り外します。
- 3. 図 4-2 [ハンドルの解](#page-40-0)放を参照してください。両ラッチを内側に向かって押し て(1)ハンドルを解放してから、ハンドルを上向きに回します(2)。

図 4-2: ハンドルの解放

<span id="page-40-0"></span>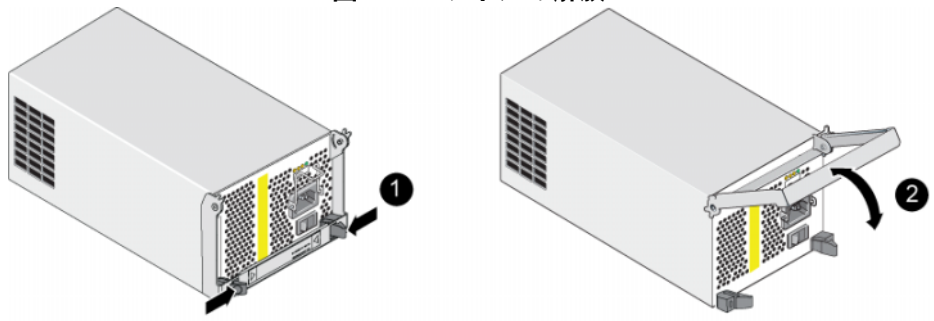

- 4. ハンドルを持ちながら、モジュールをスロットから引き抜きます。図 [4-3](#page-40-1) 電 [源装置冷却モジュールの取り外しを](#page-40-1)参照してください。
- 注意: モジュールは重いので、両手で支えてください。

<span id="page-40-1"></span>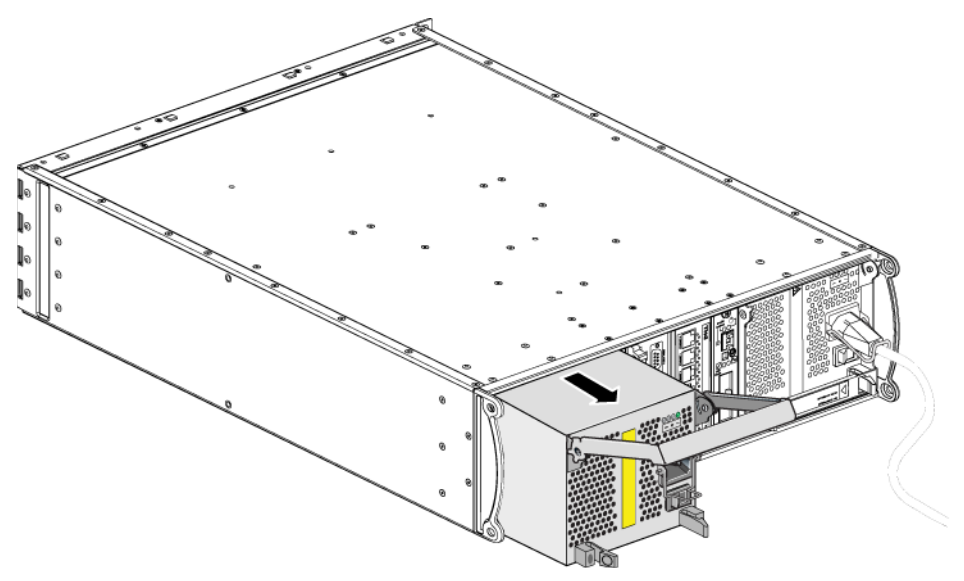

#### 図 4-3: 電源装置冷却モジュールの取り外し

### <span id="page-41-0"></span>電源装置冷却モジュールの取り付け

<span id="page-41-1"></span>注意: モジュールは重いので、両手で支えてください。

電源装置冷却モジュールのアレイへの 取り付け

- 1. 静電気防止用リストバンドを装着します(1-6 ページの「[静電気防止用リス](#page-13-2) [トバンドの使い方](#page-13-2)」参照)。
- 2. 図 4-2 [ハンドルの解](#page-40-0)放を参照してください。両ラッチを内側に向かって押し て(1)ハンドルを解放してから、ハンドルを上向きに回します(2)。
- 3. ハンドルを持って、抵抗を感じるまでコントロールモジュールをスロットに差 し込みます。図 4-3 [電源装置冷却モジュールの取り外しを](#page-40-1)参照してください。

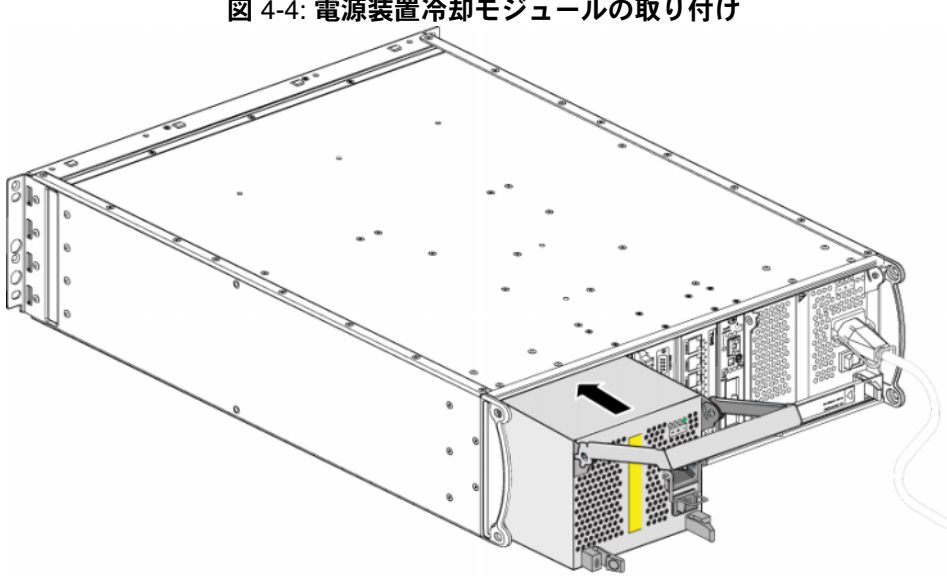

図 4-4: 電源装置冷却モジュールの取り付け

- 4. ハンドルがラッチにはめ込まれ、モジュールが完全に挿入されるまでハンド ルを下向きに回します。図 4-2 [ハンドルの解](#page-40-0)放を参照してください。
- <span id="page-41-2"></span>5. 電源ケーブルをモジュールに接続します。PS シリーズアレイに電源ケーブ ルが付属されていた場合には、このケーブルを使用して安全要件を満たすよ うにしてください。
- <span id="page-41-3"></span>6. 図 4-5 [ケーブルストレインリリーフの使い方に](#page-42-0)示されているように、ケーブ ルストレインリリーフを使って、電源ケーブルをアレイに固定します。

<span id="page-42-0"></span>メモ: 電源ケーブルの構成に合わせてケーブルストレインリリーフのワイヤを逆 にする必要がある場合は、図 4-5 [ケーブルストレインリリーフの使い方で](#page-42-0) 示されているように、ワイヤの両端を押して、電源プラグソケットからワ イヤを外します。ワイヤを逆にして、ソケットに再び取り付けます。

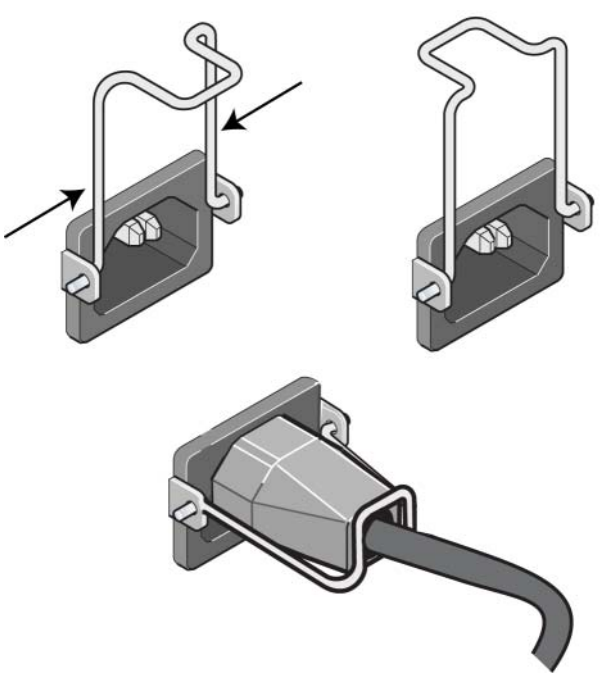

図 4-5: ケーブルストレインリリーフの使い方

- 7. 電源装置冷却モジュールの電源を入れます。通常、初期化に 1 ~ 10 秒かか ります。初期化が完了すると、電源 LED が緑色になり、イベントメッセー ジでファンのスピードが通常に戻った事が提示されます。
- <span id="page-42-2"></span>8. 新しいモジュールが動作していることを確認するために、赤色の LED がな いようにしてください。同様に、GUI Member Enclosure(メンバーエンク ロージャ)ウィンドウを確認するか、CLI コマンド member select show enclosure を実行してください。ステータスがオンであることを 確認してください。
- <span id="page-42-1"></span>注意: 電源装置冷却モジュールを取り付けた後、他のモジュールを取り外す場 合は、新しいモジュールが初期化されるまで待ってください。新しいモ  $\mathcal{Y}$ ュールの初期化は  $1 \sim 10$  秒で完了します。完了すると、電源 LED が 緑色になり、イベントメッセージでファンのスピードが通常に戻った事 が提示されます。

4–6

# <span id="page-44-1"></span><span id="page-44-0"></span>A 環境、電源、その他仕様

<span id="page-44-3"></span><span id="page-44-2"></span>表 [A-2](#page-44-2) は、PS6000 アレイの環境、電源、および寸法仕様を示しています。

### 表 A-2: PS6000 アレイの仕様

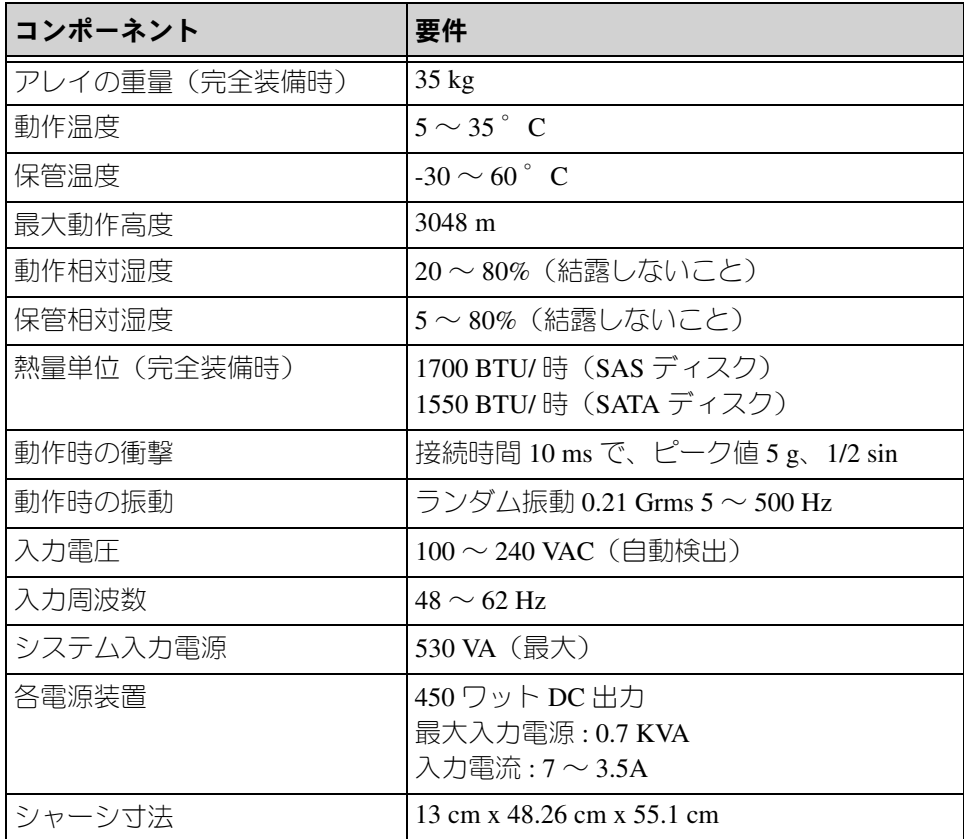

# 索引

### **G**

Gigabit Ethernet の推奨 [3-5](#page-26-1) **L** LED コントロールモジュール [3-2](#page-23-3) ディスク 2-2 ネットワ[ークインタフェース](#page-15-4) [3-2](#page-23-3) 操作パネル [1-3](#page-10-3) 電源装置 [4-1](#page-38-4) 冷却モジュール [4-1](#page-38-4)

### **P**

**PSU** アレイからのモジュールの取り 外し 4-2 アレイへの[モジュールの取り付け](#page-39-2) [4-4](#page-41-1)

### **S**

SAS ディスク サポートされているコントロール モジュール [3-1](#page-22-4) 判別 [2-3](#page-16-1) SATA ディスク サポートされているコントロール モジュール [3-1](#page-22-4) 半||月| [2-3](#page-16-1)

### **V**

VLAN の推奨事項 [3-7](#page-28-2)

### あ

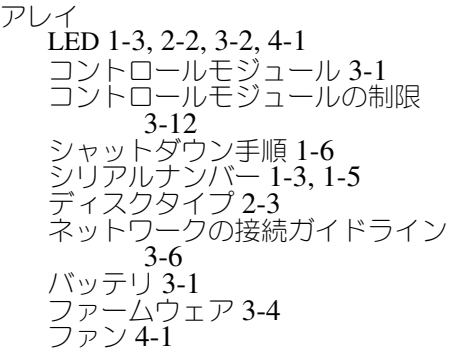

環境要件 A-1 最小限[必要なネットワーク構成](#page-44-3) 3-7 最大[のネットワーク可用性](#page-28-3) [3-8](#page-29-1) 最大のネットワーク帯域幅 [3-8](#page-29-1) 仕様 [A-1](#page-44-3) 障害の検出 [1-3](#page-10-3) 静電気からの保護 [1-6](#page-13-6) 前面パネル [1-1](#page-8-3) 電源装置 [4-1](#page-38-5) 背面パネル [1-2](#page-9-2) 冷却 [4-1](#page-38-5) アレイのシャットダウン [1-6](#page-13-5)

### か

環境要件 [A-1](#page-44-3) ケーブル(ネットワーク)、接続 [3-7](#page-28-4) ケーブル(電源)、接続 [4-4](#page-41-2) ケーブルストレインリリーフ、使[用](#page-41-3) [4-4](#page-41-3) コントロールモジュール  $LED$  3-2 アレイからの削除 [3-9](#page-30-1) アレイへの取り付け [3-12](#page-33-3) キャッシュバッテリーの充電 [3-14](#page-35-1) サポートされているディスク タイプ [3-12](#page-33-2) タイプ [3-1,](#page-22-4) [3-12](#page-33-2) ディスクのサポート [3-1](#page-22-4) バッテリ [3-1](#page-22-6) ファームウェアの特定 [3-5](#page-26-2) ファームウェアの要件 [3-4,](#page-25-3) [3-12,](#page-33-4)  [3-14](#page-35-2) フェイルオーバー [3-4](#page-25-4) マイクロ SD カード、移動 [3-11](#page-32-1) マイクロ SD カード、交換 [3-4,](#page-25-2)  [3-5,](#page-26-3) [3-14](#page-35-2) 位置の確認 [3-3](#page-24-2) 混合の制限 [3-1,](#page-22-4) [3-12](#page-33-2) 取り扱い時の注意 [3-8](#page-29-2) 取り付けの確認 [3-13](#page-34-1) 障害の検出 [3-3](#page-24-3) 動作ステータスの確認 [3-13](#page-34-2) 同期化 [3-8,](#page-29-3) [3-9](#page-30-2)

### さ

仕様、アレイ [A-1](#page-44-3) 障害の検出 アレイ 1-3 コント[ロールモジュール](#page-10-3) [3-3](#page-24-3) ディスク [2-4](#page-17-2) 電源 [4-2](#page-39-4) 冷却 [4-2](#page-39-4) シリアルナンバーラベル [1-3,](#page-10-4) [1-5](#page-12-0) ジャンボフレームの推奨事項 [3-6](#page-27-1) スイッチ、推奨事項 VLAN [3-7](#page-28-2) ジャンボフレーム [3-6](#page-27-1) スパンニングツリー [3-6](#page-27-2) フロー制御 [3-6](#page-27-3) ユニキャストストーム制御 [3-6](#page-27-4) ステータス コントロールモジュール [3-3](#page-24-3) スパニングツリーの推奨事項 [3-6](#page-27-2) 静電気からの保護、使用 [1-6](#page-13-7) 操作パネル LE[D 1-3](#page-10-5) サービス提供 [1-3](#page-10-5) た タグ、シリアルナンバー [1-3](#page-10-4) ディスク LE[D 2-2](#page-15-4) SA[S 2-1](#page-14-5) SAT[A 2-1](#page-14-5) アレイからの取り出し [2-5](#page-18-2) アレイへの取り付け [2-7](#page-20-0) コントロールモジュールの サポート [2-1](#page-14-5) タイプ [2-1](#page-14-5) タイプの判別 [2-3](#page-16-1) 位置の確認 [2-4](#page-17-2) 取り扱い時の注意 [2-4](#page-17-3) 障害の検出 [2-4](#page-17-4) 障害動作 [2-5](#page-18-3) 動作ステータスの確認 [2-8](#page-21-2) 保護 [2-4](#page-17-3) 電源ケーブル 制限 [4-4](#page-41-2)

電源装置  $LED$  4-1 ケーブルストレインリリーフ [4-4](#page-41-3) メンテナンス [4-1](#page-38-4) モジュールの位置確認 [4-2](#page-39-3) 初期化 [4-5](#page-42-1) 障害の検出 [4-2](#page-39-4) 動作ステータスの確認 [4-5](#page-42-2)

# な

ネットワーク ケーブルの接続 [3-7](#page-28-5) パフォーマンスの向上 [3-6,](#page-27-0) [3-7](#page-28-5) 可用性の向上 [3-7](#page-28-5) 最小限必要な構成 [3-7](#page-28-3) 最大の可用性 [3-8](#page-29-1) 最大の帯域幅 [3-8](#page-29-1) 障害からの保護 [3-4](#page-25-5) <sub>呼</sub><br>推奨事項 [3-5](#page-26-4) 接続ガイドライン [3-6](#page-27-0) ネットワークインタフェース LE[D 3-2](#page-23-3) 接続 [3-7](#page-28-3) 設定 [3-6](#page-27-0)

#### は

バッテリ サービス提供 [3-1](#page-22-6) バッテリー 充電 [3-14](#page-35-1) ファームウェア 特定 [3-5](#page-26-2) 要件 [3-4,](#page-25-3) [3-14](#page-35-2) ファン LE[D 4-1](#page-38-4) アレイからのモジュールの取り 外し 4-2 アレイへの[モジュールの取り付け](#page-39-2) 4-4 [メンテナンス](#page-41-1) [4-1](#page-38-4) モジュールの位置確認 [4-2](#page-39-3) 初期化 [4-5](#page-42-1) 障害の検出 [4-2](#page-39-4) 動作ステータスの確認 [4-5](#page-42-2) フェイルオーバー コントロールモジュール [3-4](#page-25-4) ネットワークの接続 [3-4](#page-25-6) フロー制御の推奨事項 [3-6](#page-27-3)

物理要件 [A-1](#page-44-3) ホスト ジャンボフレームの推奨事項 [3-6](#page-27-1) フロー制御の推奨事項 [3-6](#page-27-3)

### ま

マイクロ SD カード ファームウェアの特定 [3-5](#page-26-2) ファームウェア要件 [3-4](#page-25-3) 移動 [3-11](#page-32-1) 交換 [3-4,](#page-25-2) [3-5,](#page-26-3) [3-14](#page-35-2) メンバー サブネットアクセスの推奨 [3-6](#page-27-5) ネットワークの接続ガイドライン [3-6](#page-27-0) マルチパス I/O の推奨 [3-6](#page-27-6) 帯域幅の拡大 [3-6](#page-27-0)

### や

ユニキャストストーム制御の推奨事[項](#page-27-4)  $3 - 6$ 要件 アレイの取り扱い [1-6](#page-13-6) コントロールモジュール [3-8](#page-29-2) ディスク [2-4](#page-17-3) ネットワーク [3-7](#page-28-3) ファームウェア [3-4](#page-25-2) 環境 [A-1](#page-44-3) 電源 [4-2](#page-39-2) 電源ケーブル [4-4](#page-41-2) 物理 [A-1](#page-44-3) 冷却 [4-2](#page-39-2)

# ら

冷却 LE[D 4-1](#page-38-4) アレイからのモジュールの取り 外し 4-2 アレイへの[モジュールの取り付け](#page-39-2) 4-4 [モジュールの](#page-41-1)位置確認 [4-2](#page-39-3) 初期化 [4-5](#page-42-1) 障害の検出 [4-2](#page-39-4) 動作ステータスの確認 [4-5](#page-42-2)